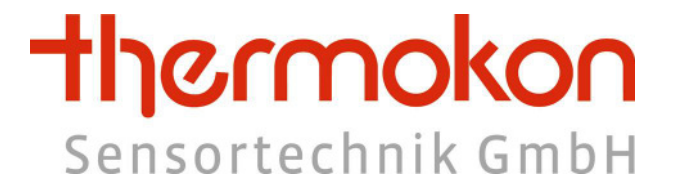

# Protokollbeschreibung WRF06-RS485-Modbus

# **Änderungsindex**

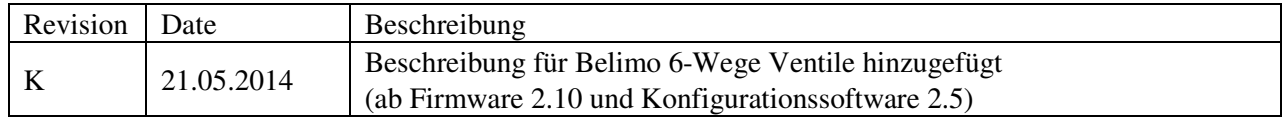

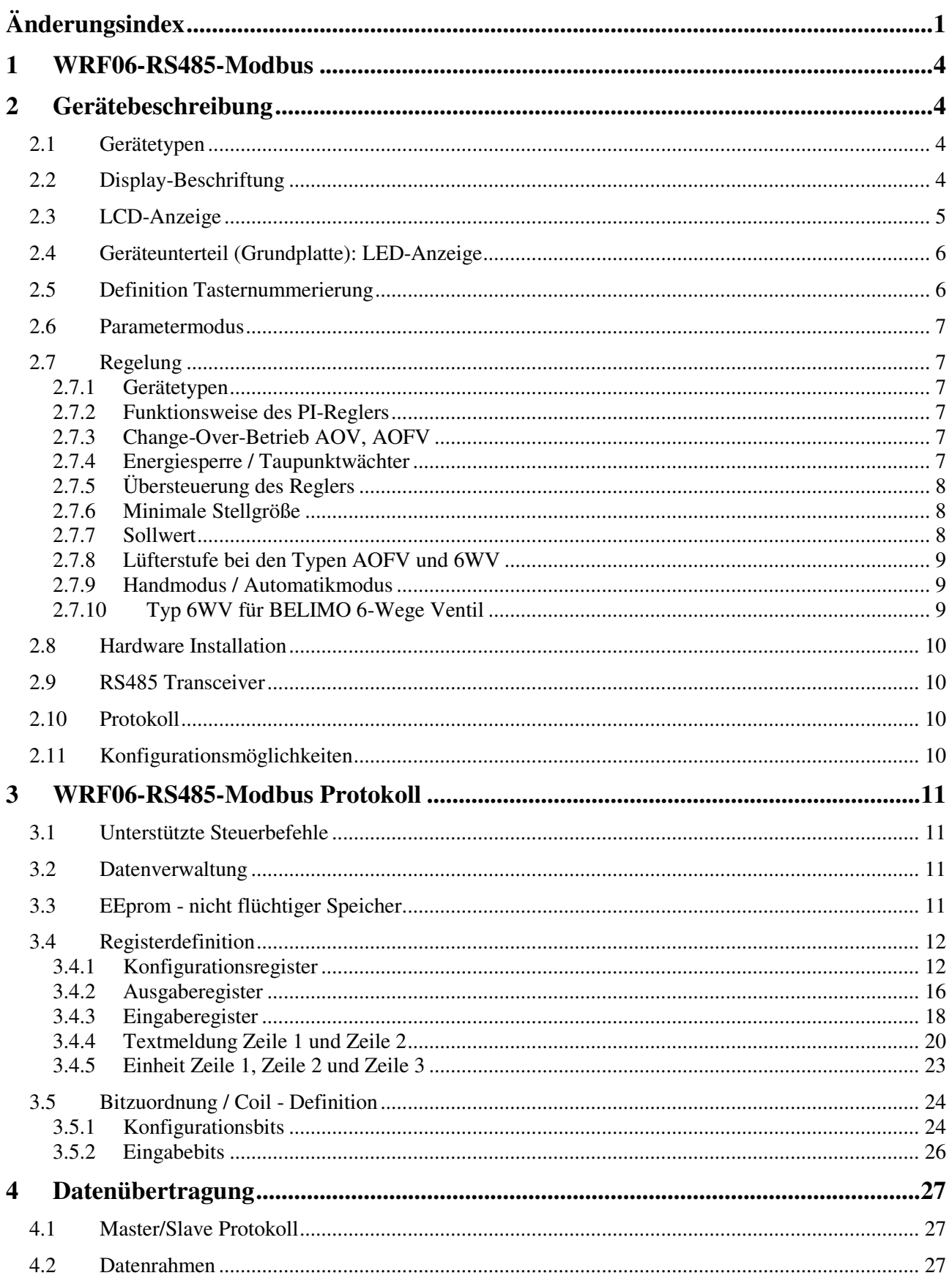

# Schnittstellenbeschreibung WRF06-RS485-Modbus

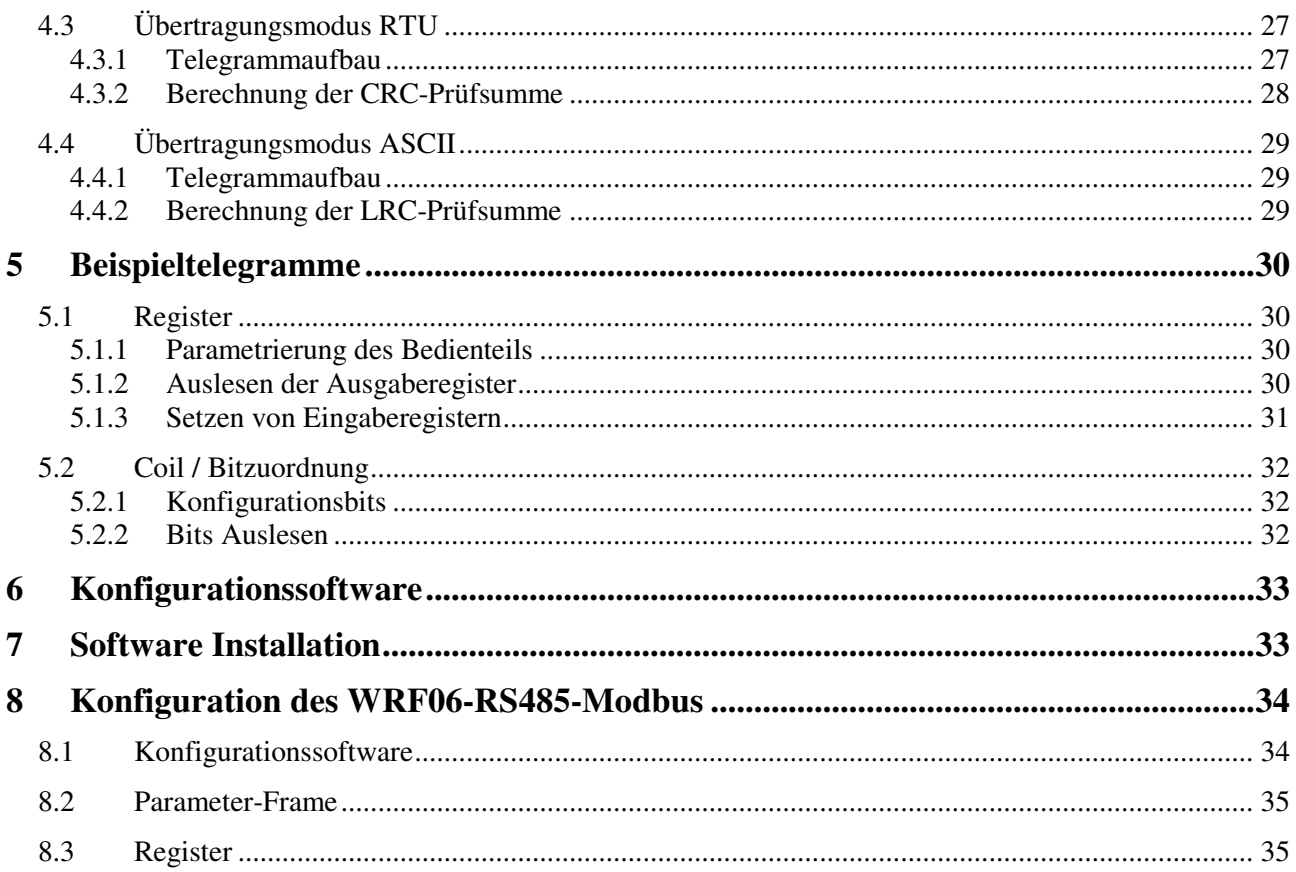

# **1 WRF06-RS485-Modbus**

Das vorliegende Dokument beschreibt die serielle Schnittstelle des Raumbediengerätes WRF06-RS485-MODBUS. Das von der Fa. Modicon entwickelte MODBUS-Protokoll ist ein offengelegtes Protokoll zur Kommunikation mehrerer intelligenter Geräte auf Master-Slave-Basis.

Weiterführende Informationen und Definitionen zum Thema MODBUS sind unter www.modbus.org erhältlich.

# **2 Gerätebeschreibung**

### **2.1 Gerätetypen**

Das WRF06-RS485-Modbus kann in verschiedenen Varianten geliefert werden.

- Geräte ohne Temperaturregler
	- o Typ 2V Analoger Ausgang 1: Temperatur, Analoger Ausgang 2: Sollwert
	- o Typ 4DI 4 digitale Eingänge
	- o Typ 2VPS Analoger Ausgang 1: Raumbelegung, Analoger Ausgang 2: Sollwert
	- o TypeVSS Analoger Ausgang 1: Sollwert 2, Analoger Ausgang 2: Sollwert 1
	- o Type VNS Analoger Ausgang 1: Temperatur, Analoger Ausgang 2: Sollwert Nacht
- Geräte mit Temperaturregler
	- o Typ AO2V Analoger Ausgang 1: Heizen, Analoger Ausgang 2: Kühlen
	- o Typ DO2R Digitaler Ausgang 1: Heizen, Digitaler Ausgang 2: Kühlen
	- o Typ DO2T Digitaler Ausgang 1: Heizen, Digitaler Ausgang 2: Kühlen
	- o Typ OVR Digitaler Ausgang 1: Heizen, Analoger Ausgang 2: Kühlen
	- o Typ OVT Digitaler Ausgang 1: Heizen, Analoger Ausgang 2: Kühlen
	- o Typ AOV Analoger Ausgang 2: Heizen / Kühlen, ChangeOver-Betrieb
	- o Typ AOFV Analoger Ausgang 1: Lüfterstufe,
	- Analoger Ausgang 2: Heizen / Kühlen, ChangeOver-Betrieb
	- o Typ AOK Analoger Ausgang 1: Heizen 0-3 V Aus 3-10 V 0…100%
		- Analoger Ausgang 2: Kühlen 0-3 V Aus 3-10 V 0…100% Kampann Aktoren
	- o Typ 6WV Analoger Ausgang 1: Lüfterstufe, Analoger Ausgang 2: Kühlen 2..4,7V / Heizen 7,3..10V BELIMO 6-Wege Ventil

# **2.2 Display-Beschriftung**

Das Display des WRF06-RS485-Modbus ist in 3 Beschriftungsvarianten verfügbar. Weitere Bedruckungen sind auf Anfrage möglich.

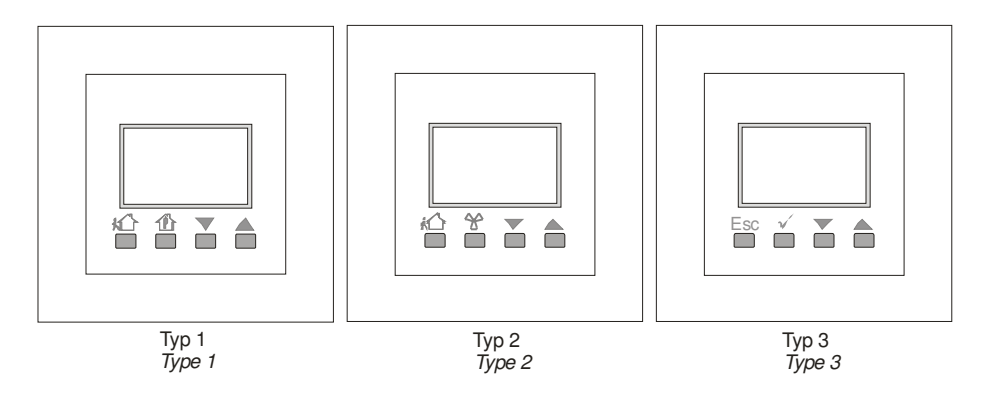

# **2.3 LCD-Anzeige**

Das Display teilt sich in 3 Darstellungsbereiche auf: Feld 1 im oberen Bereich, Feld 2 in der Mitte und Feld 3 im unteren Bereich.

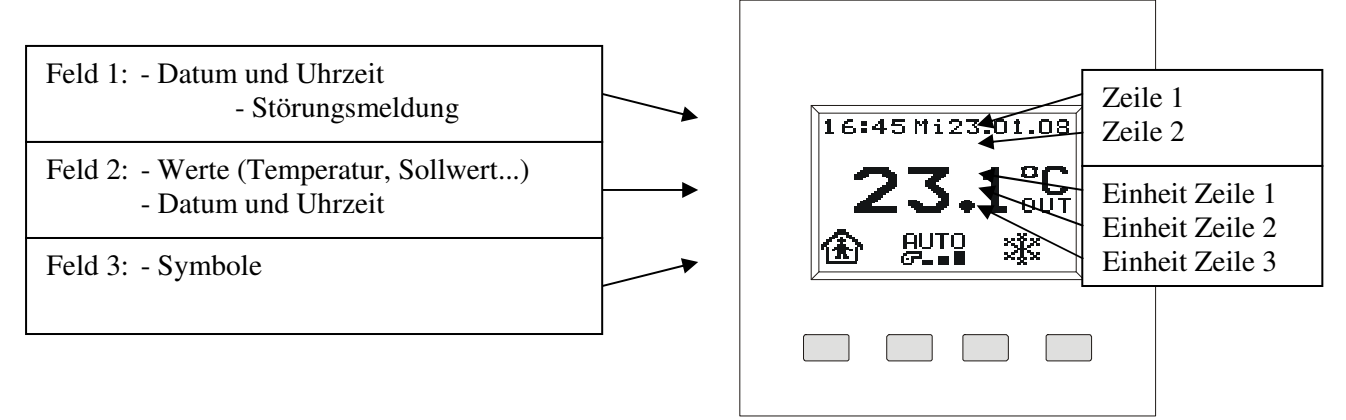

Folgende Symbole werden im Display angezeigt und haben folgende Bedeutung:

**Example 15 Excellence Example 15** 

A. Sörung

**Heizen** 

**Kühlen** 

Fenster "offen"

**T**a Taupunktwächter "aktiv"

 $\bigcap_{i} A_i$  Anwesend (Komfort) / Abwesend (Standby) 伱

œ Lüfter aus

œ. Lüftung Stufe 1

- Lüftung Stufe 2 G-∎.
- c ■ Lüftung Stufe 3
- AUTO Lüfter aus
- **AUTO** Lüftung Stufe 1
- **AUTO** Lüftung Stufe 2
- 
- Lüftung Stufe 3

Mit der LCD-Anzeige können verschiedene Werte angezeigt werden. Standardmäßig wird nur die Temperatur dargestellt. Welche Werte im Display angezeigt werden sollen, kann über die Konfigurationsbits 0x0000 – 0x000A eingestellt werden. Folgende Werte können im Display angezeigt werden:

- Temperatur
	- o Raumtemperatur
	- o 2 frei parametrierbare Textzeilen im Feld 1
- 2 Sollwerte
	- o Einheit und Anzeige frei definierbar
	- o Sollwert effektiv und offset
	- o Verstellung über Bedientasten möglich
	- o pro Wert 2 frei parametrierbare Textzeilen im Feld 1

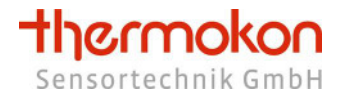

- 4 externe Messwerte
	- o Einheit und Anzeige frei definierbar
	- o z.B. für Außentemperatur, Druck, Prozentwert, usw.
	- o pro Wert 2 frei parametrierbare Textzeilen im Feld 1
- 4 Alarmmeldungen
	- o 2 externe Werte z.B. für eine Zeit, Druck usw.
	- o 2 Sollwerte effektiv und offset
	- o pro Meldung 2 frei parametrierbare Textzeilen im Feld 1

# **2.4 Geräteunterteil (Grundplatte): LED-Anzeige**

Das Bediengerät hat drei LEDs zum Anzeigen verschiedener Status zur Überprüfung von Gerätefunktion und Buskommunikation.

- Grüne LED: Betriebsspannung
- Gelbe LED: Blinkt bei Empfang eines fehlerfreien Telegramms, welches an das Gerät adressiert wurde.
- Rote LED: Blinkt bei Empfang eines Telegramms, welches an ein anderes Gerät adressiert wurde.
- Gelbe + rote LED: Blinken bei Empfang eines fehlerhaften Telegramms.

Werden Telegramme vom Master gesendet und es blinken keine LEDs am Bediengerät, sind die Kommunikationsparameter zu überprüfen.

# **2.5 Definition Tasternummerierung**

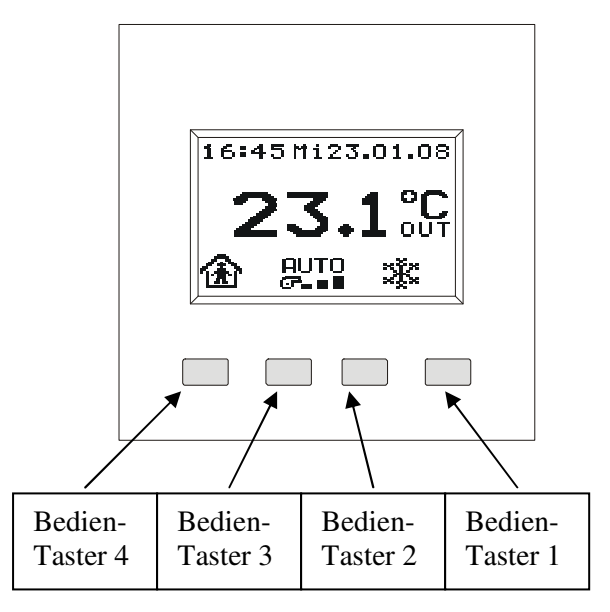

Die jeweilige Funktion des Tasters kann über die Register 0x0006 – 0x0009 eingestellt werden. Folgende Tasterfunktionen sind möglich:

- Taste gedrückt / nicht gedrückt z.B. für Licht, Jalousie
	- o Ausgabe in den Ausgaberegistern 257-258
	- o Register 257 zeigt den aktuellen Status der Tasten an

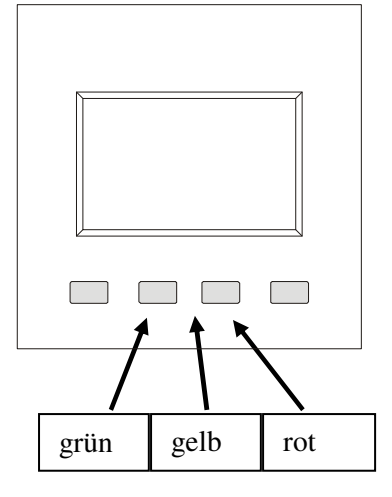

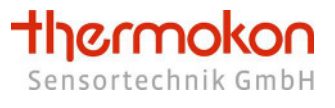

- o Register 258 speichert gedrückte Tasten bis zum Auslesen des Registers
- Verstellung Sollwerte
	- o Es können bis zu zwei Sollwerte verstellt werden
	- o Beim Drücken der Taste erscheint im Display der entsprechende Sollwert
	- o Sollwert 1 kann nur im "Raum belegt" -Modus verstellt werden
- Verstellung Lüfterstufe
	- o Im Display wird die jeweilige Lüfterstufe automatisch angezeigt
- Verstellung Raumbelegung
	- o Im Display wird die jeweilige Raumbelegung automatisch angezeigt

### **2.6 Parametermodus**

Jeder Temperatursensor wird fertigungsseitig kalibriert. Da die Temperaturmessung bei Unterputzfühlern neben der spannungsabhängigen Eigenerwärmung der Elektronik auch zusätzlich durch die Temperaturdynamik der Wand beeinflusst wird, kann in Einzelfällen eine Nachkalibrierung notwendig werden.

Der Kalibriermodus bietet dem Nutzer die Möglichkeit eine nachträgliche Kalibrierung über die Bedientasten vorzunehmen, ohne dass ein Servicetechniker über den RS485 - Bus diese Einstellungen vornehmen muss. Des Weiteren kann der Basissollwert, der untere Sollwertverstellbereich und der obere Sollwertverstellbereich, die Nachtabsenkung und die Sprungweite bei Sollwertverstellung geändert werden.

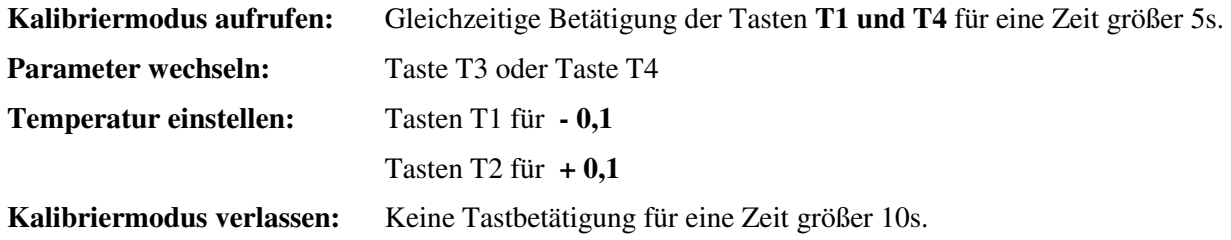

### **2.7 Regelung**

### **2.7.1 Gerätetypen**

Die Regelung ist bei folgenden Gerätetypen integriert: AO2V, OVR, OVT, DO2R, DO2T, AOV, AOFV.

#### **2.7.2 Funktionsweise des PI-Reglers**

Der integrierte PI-Regler regelt die Temperatur (Register 0x0102) auf den Sollwert 1 (Register 0x0104). Die resultierende Stellgröße wird direkt auf die Ausgänge ausgeben.

Der PI-Regler kann durch Parameter eingestellt werden. Die Stellgröße des Reglers wird alle ca. alle 10 Sekunden neu berechnet. Dies bedeutet, das Änderungen wie z.B. Verstellung des Sollwertes oder auslösen des Fensterkontaktes erst nach Ablauf der Regelzeit berücksichtigt wird.

### **2.7.3 Change-Over-Betrieb AOV, AOFV**

Das Gerät kann sowohl für ein 4-Leitungssystem als auch für ein 2-Leitungssystem verwendet werden. Die Gerätetype AOV und AOFV arbeiten im "Change-Over-Betrieb".

Bei aktiviertem Change-Over-Betrieb muss über das Holding Register "Betriebsart" (Adr. 0x215) der entsprechende Modus (Wirksinn des Reglers) vorgegeben werden. **Der Change-Over Betrieb läuft über den Ausgang2!**

#### **2.7.4 Energiesperre / Taupunktwächter**

Werden ein Fensterkontakt oder ein Taupunktwächter an die digitalen Eingänge angeschlossen und die digitalen Eingänge als solche parametriert, wirken beide direkt auf die Regelung.

### **2.7.5 Übersteuerung des Reglers**

Des Weiteren kann durch setzen der Symbole (Fenster, Taupunkt, Off, Heizen und Kühlen Eingabebitregister 0x0101 – 0x0105) von einer GLT die Regelung direkt beeinflusst und übersteuert werden.

#### **2.7.6 Minimale Stellgröße**

Mit dem Parameter "Minimale Stellgröße verwenden bei Stellgröße =  $0$ " (Coil-Bit 28 = 0) wird die minimale Stellgröße nur verwendet, wenn die Stellgröße > 0 ist. Wenn Coil-Bit 28 = 1 ist, wird die minimale Stellgröße auch verwendet, wenn die Stellgröße 0 ist.

#### **Moduswahl Stellgrösse (Register 0x001B)**

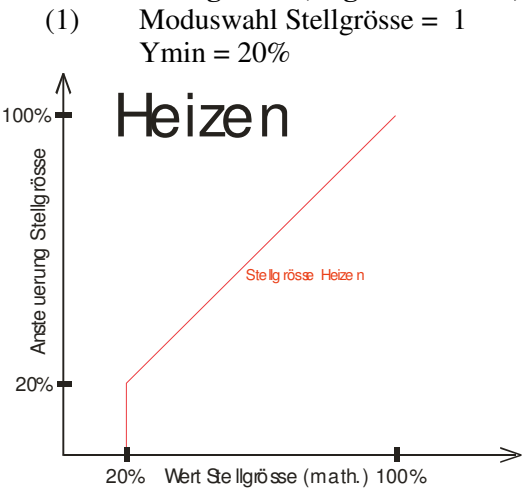

Die Stellg rösse wird erst auf den Ausgang gegeb en, wenn der errechnete Wert der Stellg rösse grösser der minim alen Stellgrösse ist

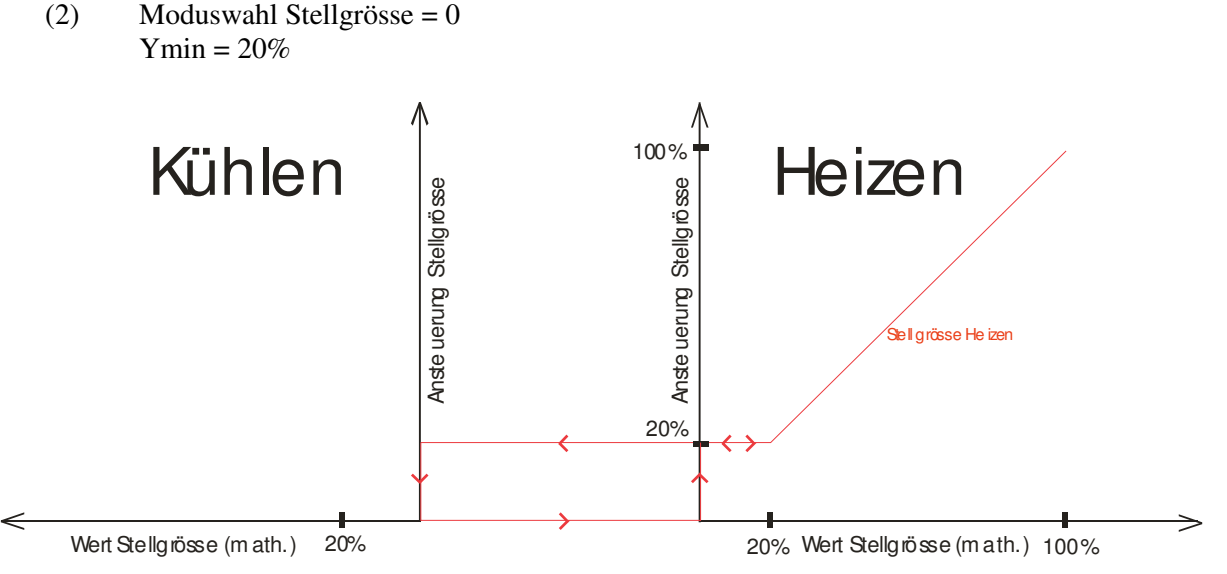

Die m inim ale Stellgrösse am Ausgang bleibt erhalten bis der Regler d en Mod us wec hselt

### **2.7.7 Sollwert**

Der Regler verwendet Sollwert 1 (Register 0x0104). Nach Reset wird zunächst der Heizsollwert verwendet. Es gibt zwei Möglichkeiten zur Sollwertanzeige:

- Basissollwert + Verstellung
	- o Heizmodus: Sollwertanzeige = Basissollwert + manuelle Verstellung
	- o Kühlmodus: Sollwertanzeige = Basissollwert + manuelle Verstellung
- Tatsächliche Regelwert es wird der Sollwert angezeigt auf den der Regler regelt
	- $\circ$  Heizmodus: Sollwertanzeige = Basissollwert Totzone / 2 + manuelle Verstellung
	- $\circ$  Kühlmodus: Sollwertanzeige = Basissollwert + Totzone / 2 + manuelle Verstellung

#### **2.7.8 Lüfterstufe bei den Typen AOFV und 6WV**

Das Gerät als AOFV/6WV kann einen Lüfter 0-10 V und ein Stellventil steuern. Die jeweiligen Schaltschwellen der Lüfterstufen können parametriert werden. Die Lüfterstufe wird auf Ausgang 1 ausgegeben.

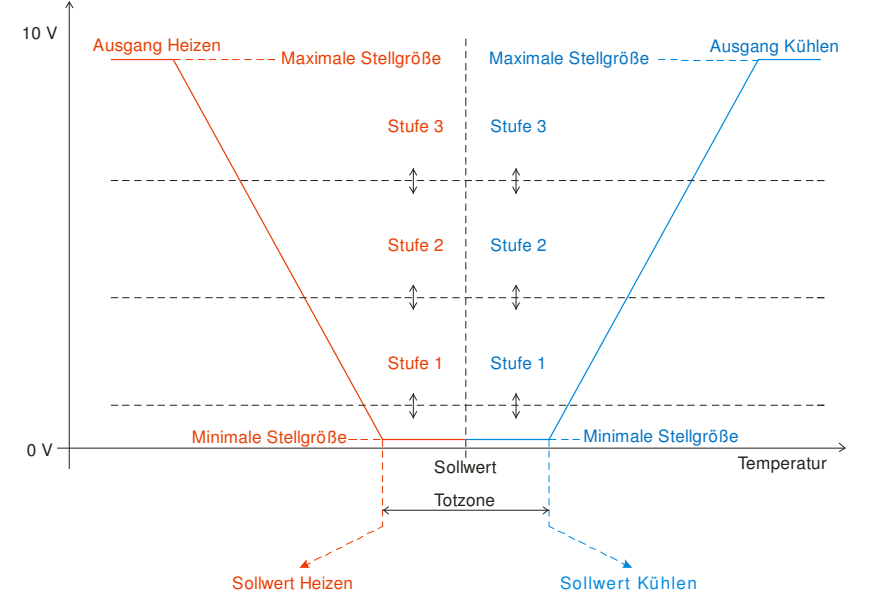

#### **2.7.9 Handmodus / Automatikmodus**

Die analogen Ausgänge können von der DDC über die Register 0x0216 und 0x0217 übersteuert werden. Um den Handmodus wieder zu entfernen muss das Register 0x0216 bzw. 0x0217 auf -1 / 0xFFFF gesetzt werden.

#### **2.7.10 Typ 6WV für BELIMO 6-Wege Ventil**

Über den analogen Ausgang AO2, kann das Gerät 6WV BELIMO 6-Wege Ventile ansteuern. Die Ansteuerung erfolgt anhand der vom integrierten PI-Regler berechneten Stellgröße.

 $100...0\%$  kühlen  $\Rightarrow$  2,0...4,7V  $0...100\%$  heizen  $\Rightarrow$  7,3...10,0V

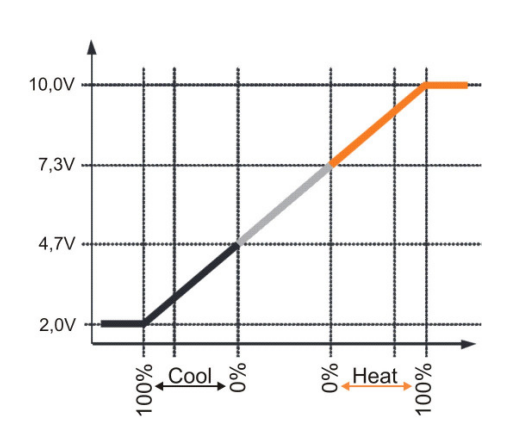

### **2.8 Hardware Installation**

Das Raumbediengerät kann mittels eines Twisted-Pair-Kabels (Leitungswiderstand 120 Ohm) verbunden werden. Detaillierte Informationen zur Inbetriebnahme und Montage entnehmen Sie bitte dem Produktdatenblatt WRF06-RS485-Modbus und dem Installationshinweis "wiring rs485 network.pdf".

### **2.9 RS485 Transceiver**

Die max. Anzahl der Busteilnehmer ohne Verwendung eines Repeaters wird durch den RS485-Transceiver vorgegeben. Der hier verwendete Transceiver gestattet max. 32 Geräte pro Bussegment.

### **2.10 Protokoll**

Das Bediengerät WRF06-RS485-Modbus ist ein Slave-Busteilnehmer, der nur auf Anforderung des Masters auf den Bus senden darf. Das Protokoll entspricht den Vorgaben aus:

- MODBUS Application Protocol Specification V1.1

- MODBUS over Serial Line Specification & Implementation guide V1.0

# **2.11 Konfigurationsmöglichkeiten**

Mittels der Dippschalter kann das Gerät an die jeweilige Bustopologie angepasst werden. 5pol. Dippschalter:

- die Busadresse des Gerätes (1 31) über den 5pol. Dippschalter; Dippschalter: 1-5 6pol. Dippschalter:
	- Übertragungsmodus
		- o Dipp 1 off: RTU
			- o Dipp 1 on: ASCII
	- Baudrate
		- $\circ$  Dipp 2 of f + Dipp 3 of f: 9600
		- $\circ$  Dipp 2 on + Dipp 3 off: 19200
		- $\degree$  Dipp 2 off + Dipp 3 on: 57600
	- Parität
		- $\circ$  Dipp 4 off + Dipp 5 off: Keine
		- $\circ$  Dipp 4 on + Dipp 5 off: Gerade
		- o Dipp 4 off + Dipp 5 on: Ungerade
	- Busabschlusswiderstand 120 Ohm
		- o Dipp 6 off
		- o Dipp 6 on
	- Die Anzahl der Datenbits ist festeingestellt auf: RTU 8 Daten-Bits und ASCII 7 Daten-Bits

Im "Produktblatt wrf06 rs485 modbus.pdf" sind weitere detaillierte Beschreibungen zum Einstellen der Dippschalter vorhanden.

Wichtige Hinweise für den Betrieb im Master/Slave-System:

#### **!! Die Busadresse muss für jedes Gerät unterschiedlich eingestellt werden**

**!! Übertragungsmodus, Baudrate und Parität müssen übereinstimmen** 

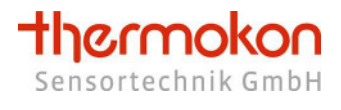

# **3 WRF06-RS485-Modbus Protokoll**

### **3.1 Unterstützte Steuerbefehle**

Folgende MODBUS - Steuerbefehle werden unterstützt:

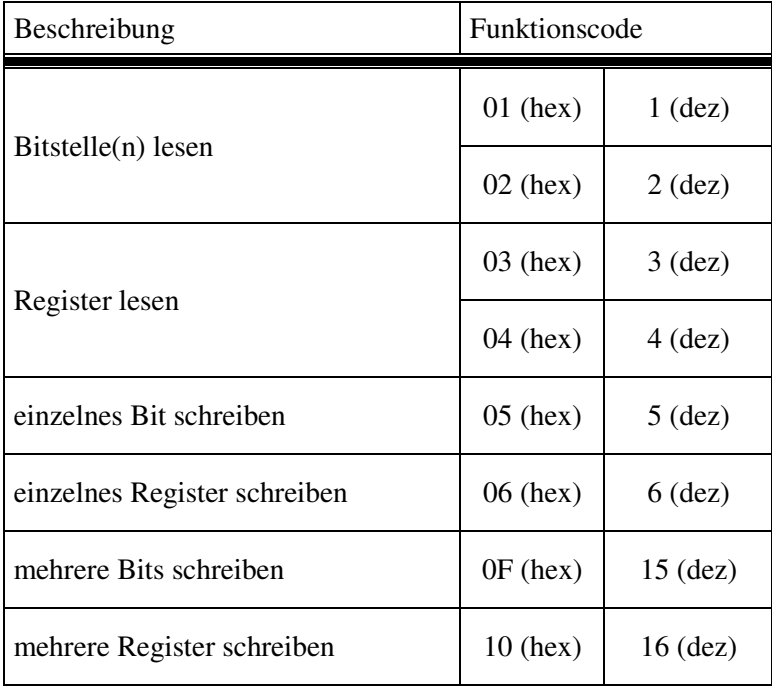

Tabelle 1

# **3.2 Datenverwaltung**

Allen Daten in einem MODBUS-Slave sind Adressen zugeordnet. Der Zugriff auf die Daten (lesen oder schreiben) erfolgt durch den Entsprechenden Steuerbefehl und die Angabe der entsprechenden Datenadresse.

### **3.3 EEprom - nicht flüchtiger Speicher**

Konfigurationsparameter dürfen nicht ständig beschrieben werden, da das EEprom nur eine bestimmte Schreibanzahl zulässt. Das EEprom wird bei zu häufigem beschreiben zerstört. (Größenordnung: < 10000).

# **3.4 Registerdefinition**

#### **3.4.1 Konfigurationsregister**

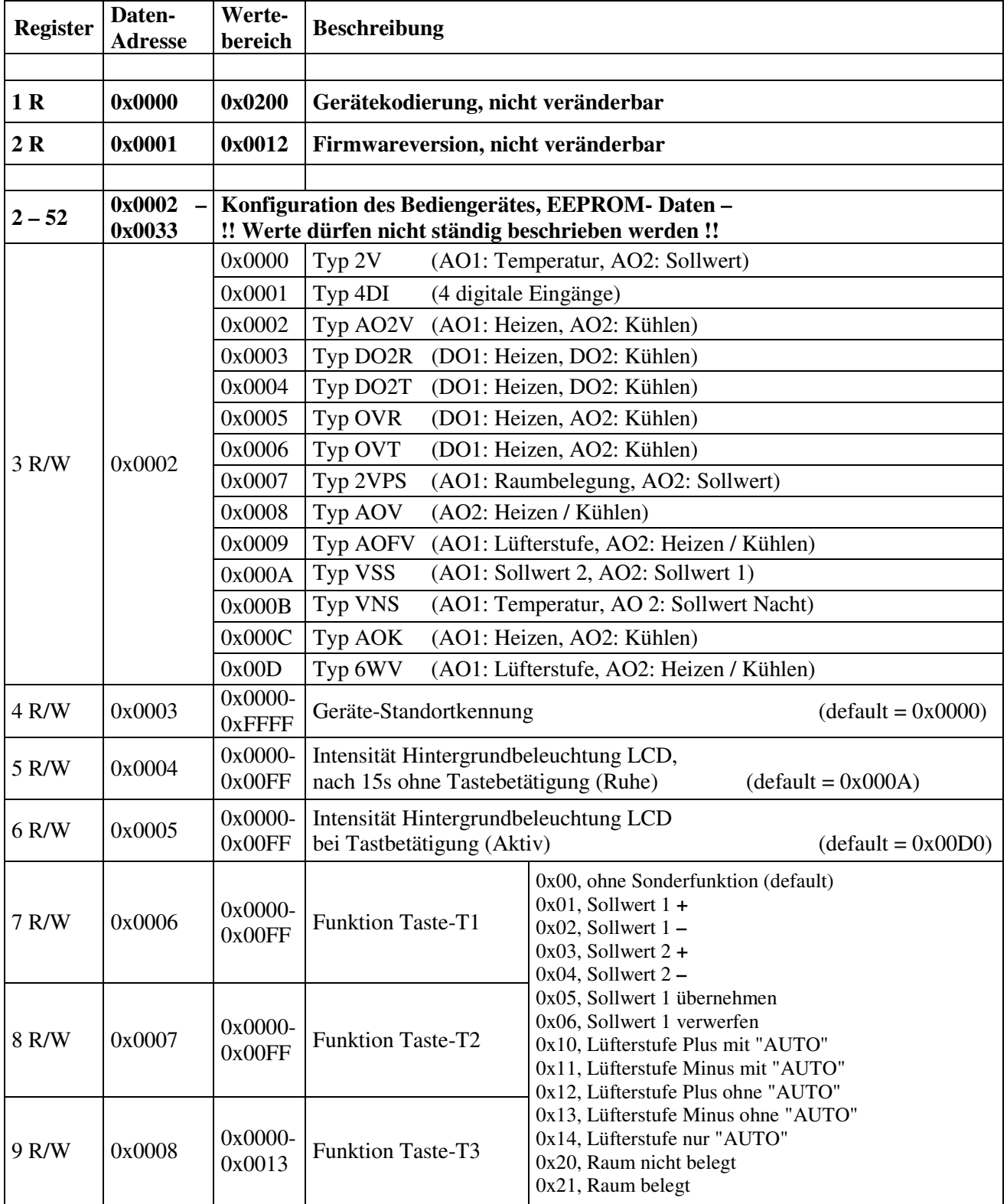

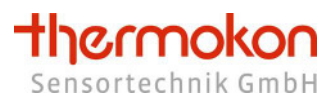

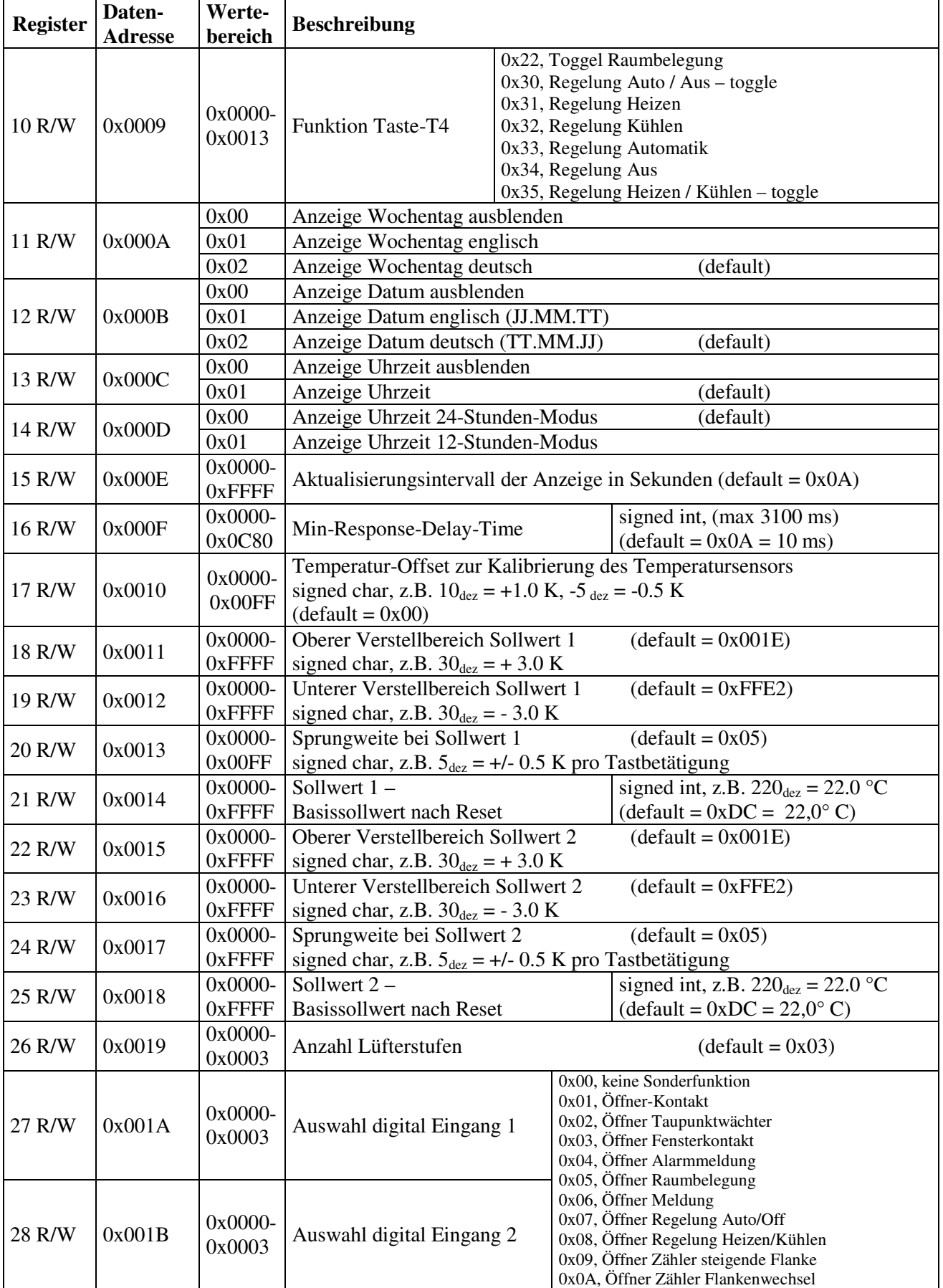

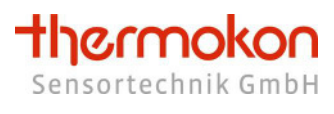

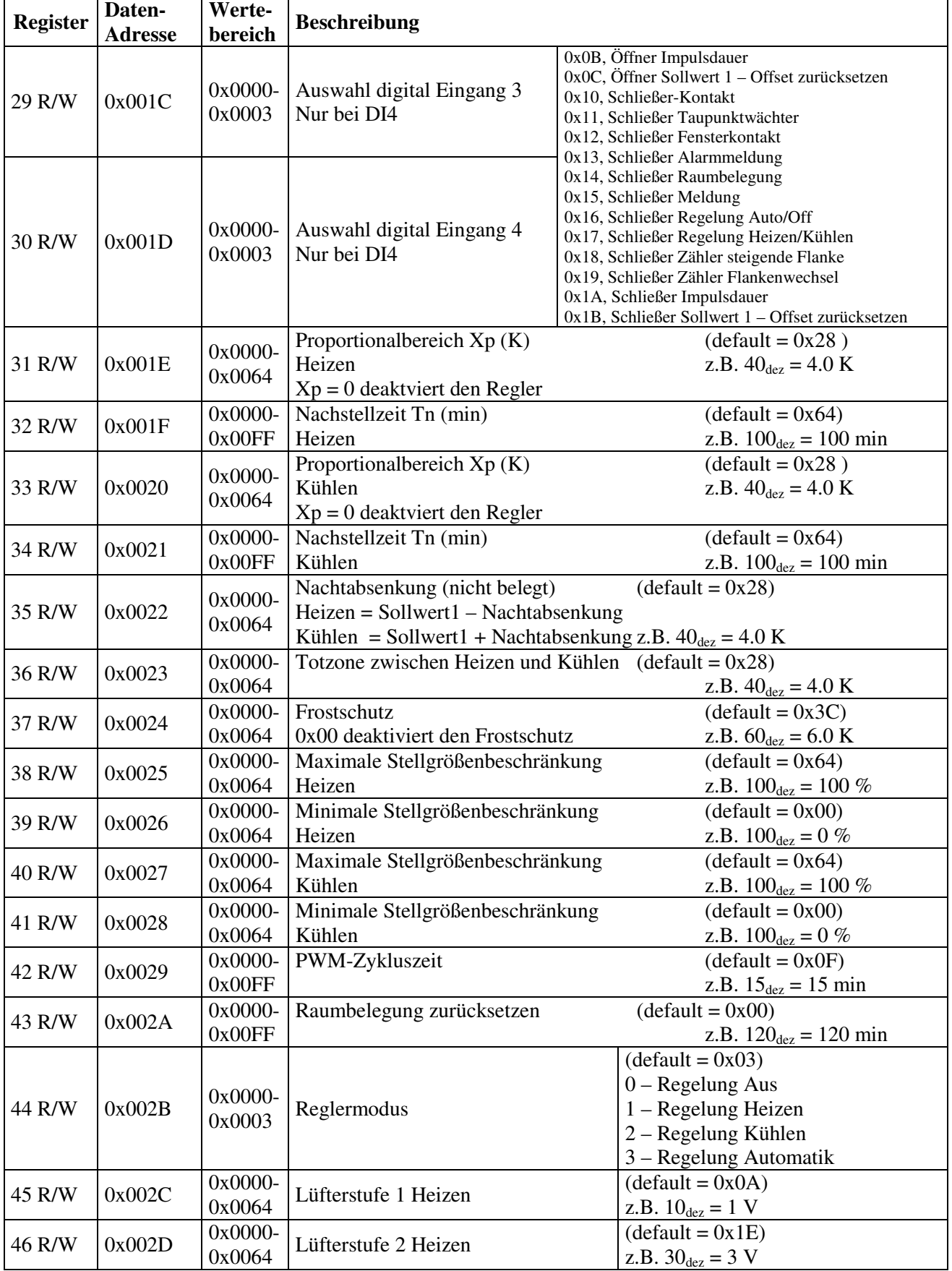

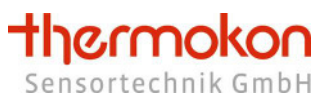

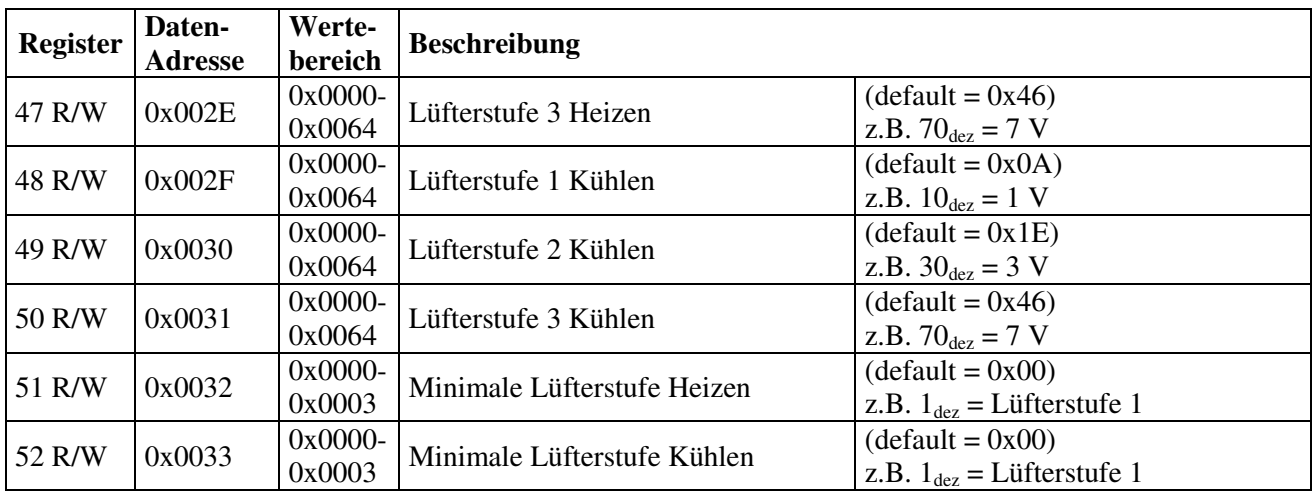

### **3.4.2 Ausgaberegister**

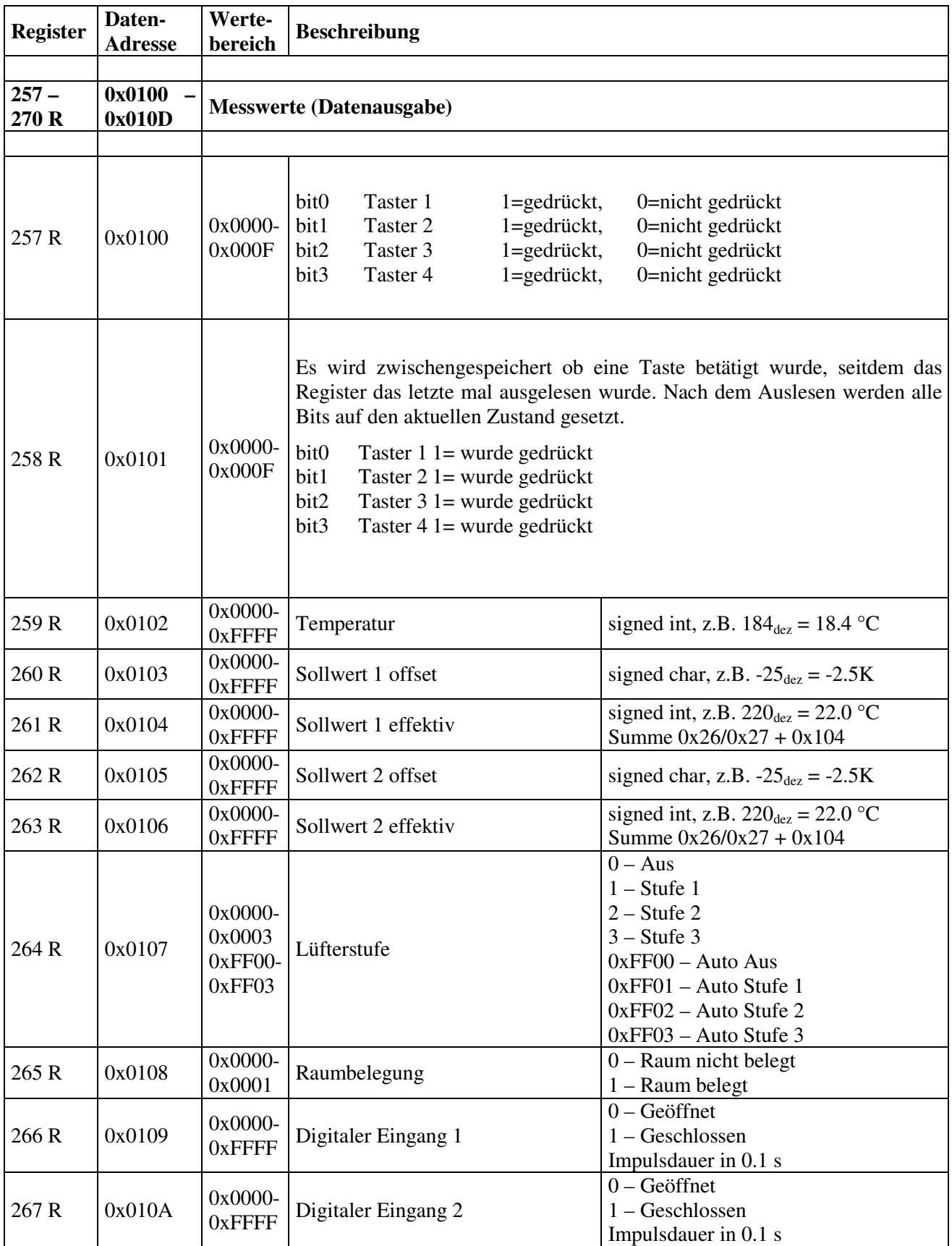

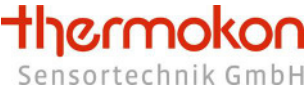

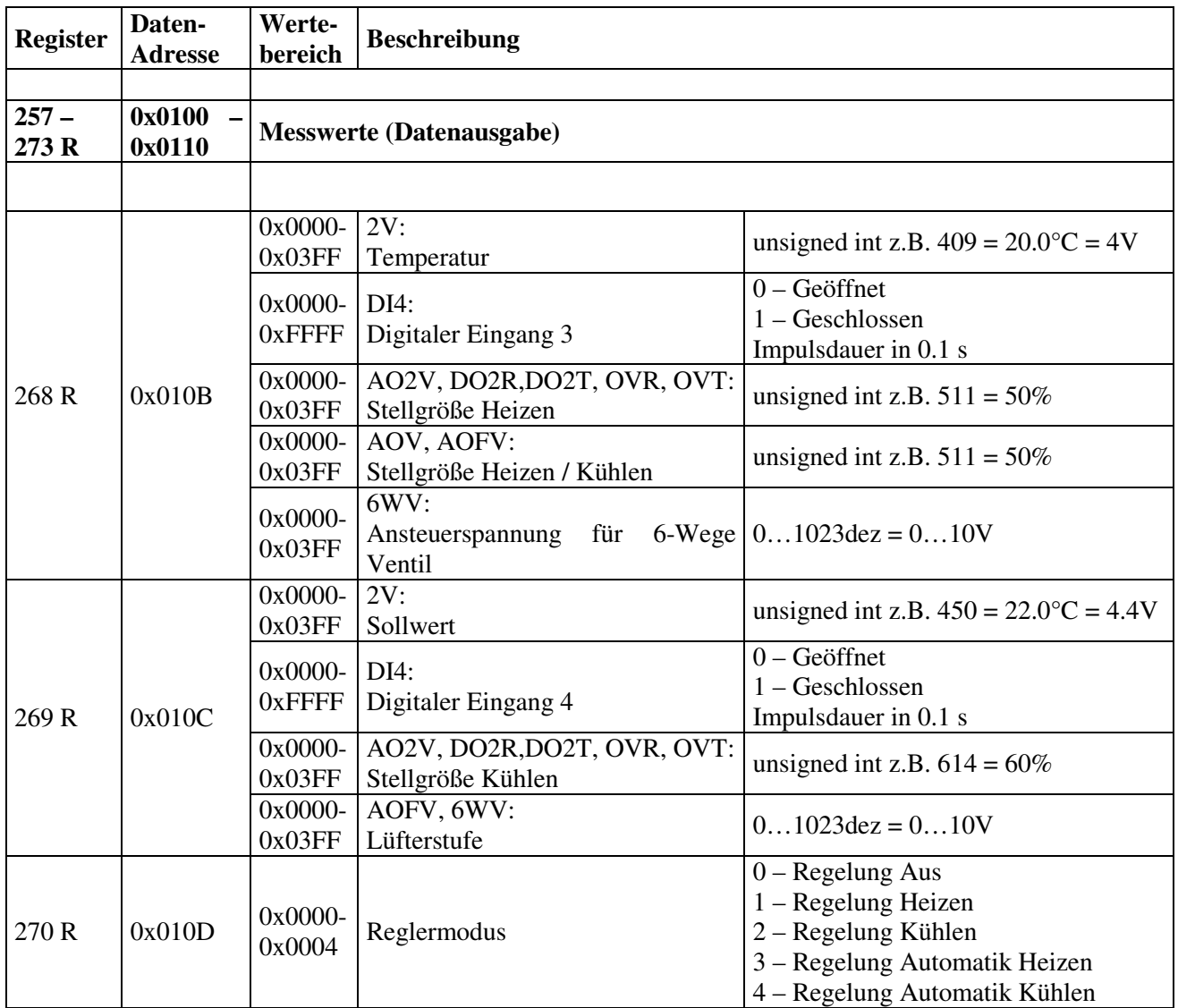

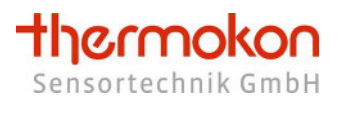

# **3.4.3 Eingaberegister**

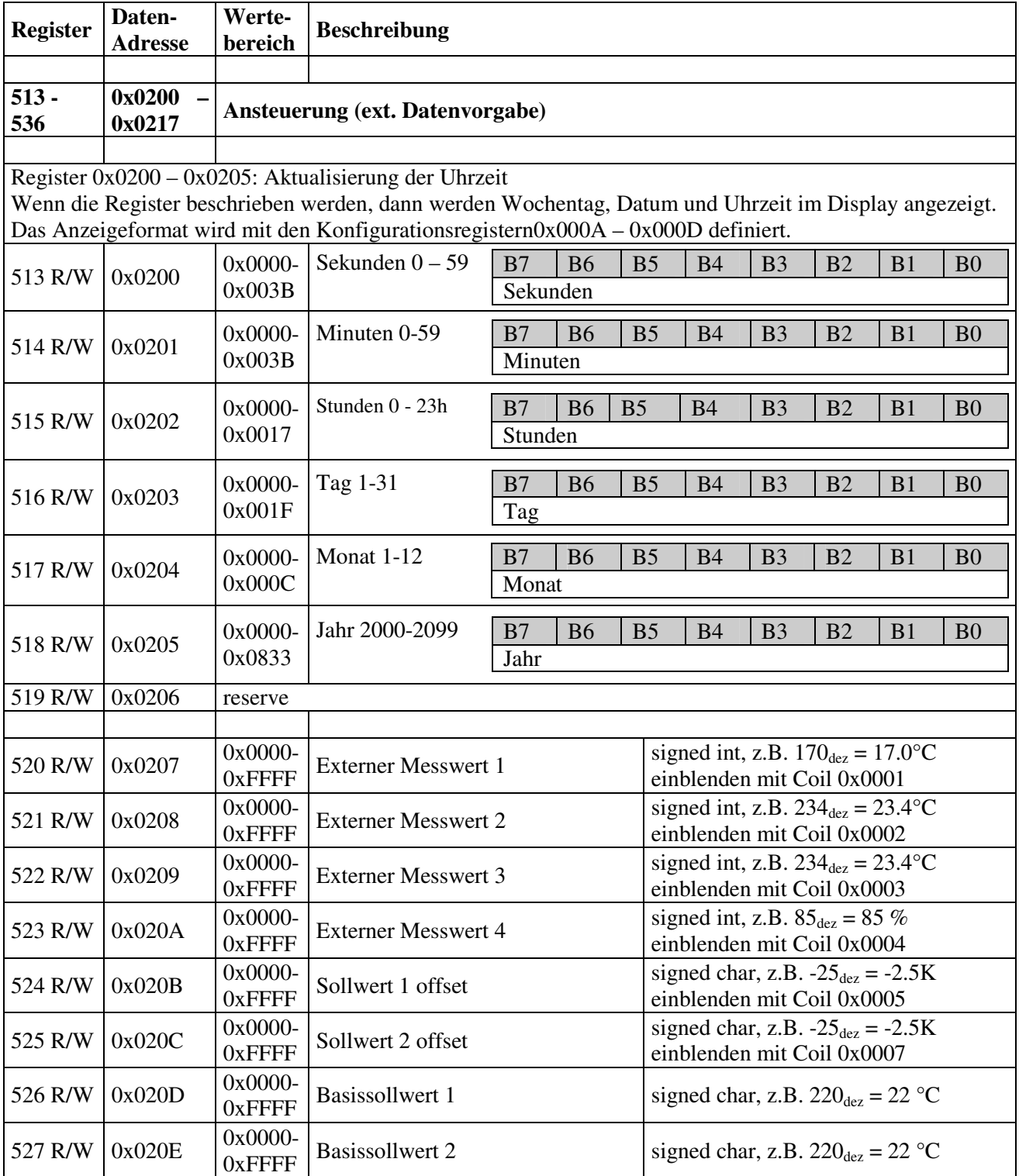

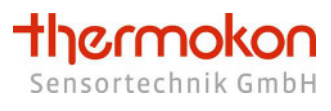

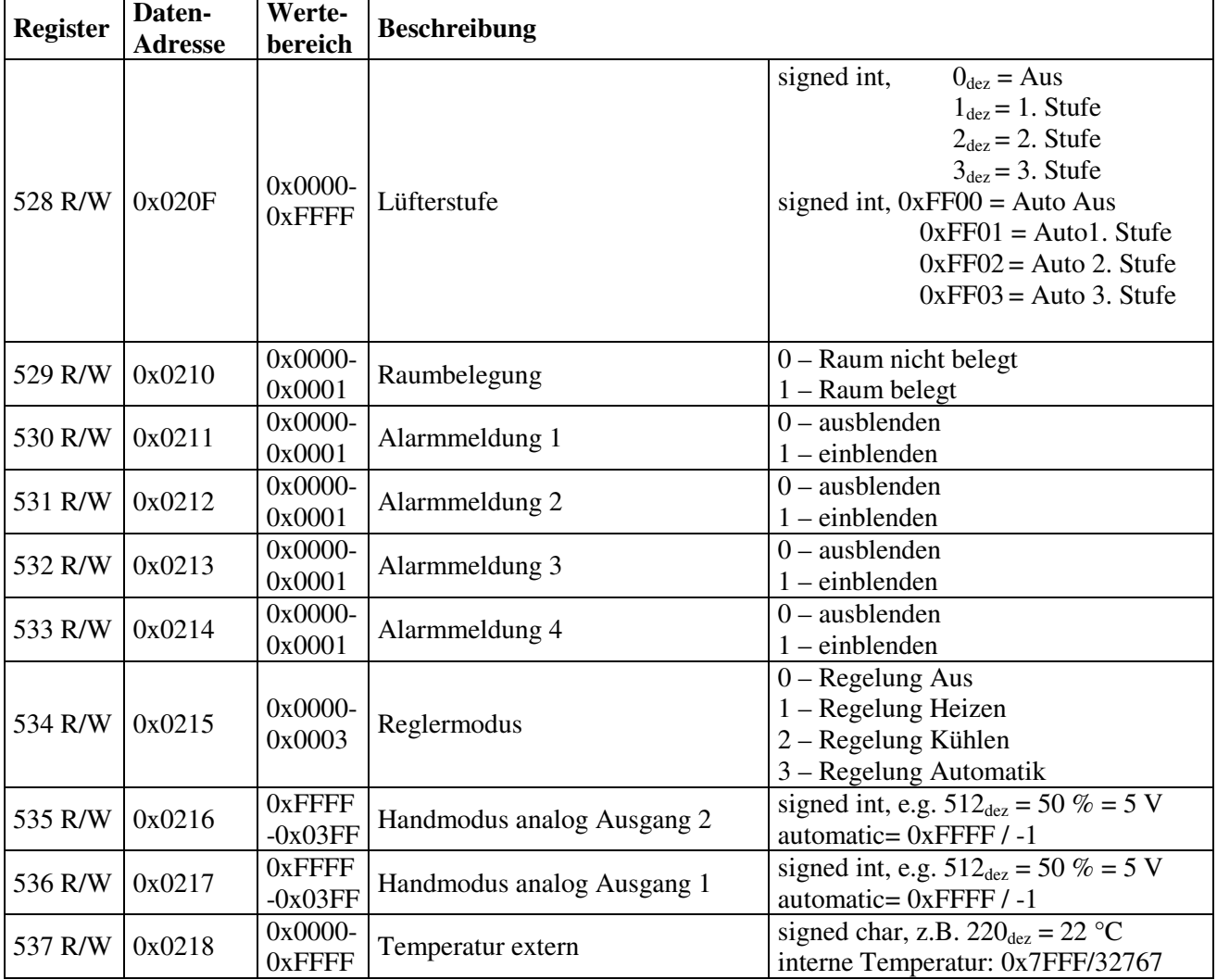

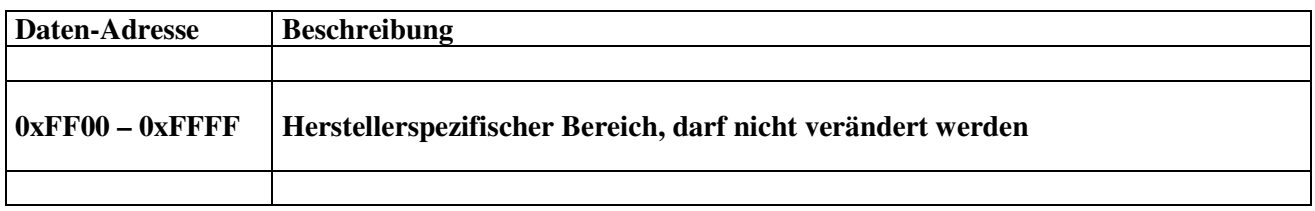

### **3.4.4 Textmeldung Zeile 1 und Zeile 2**

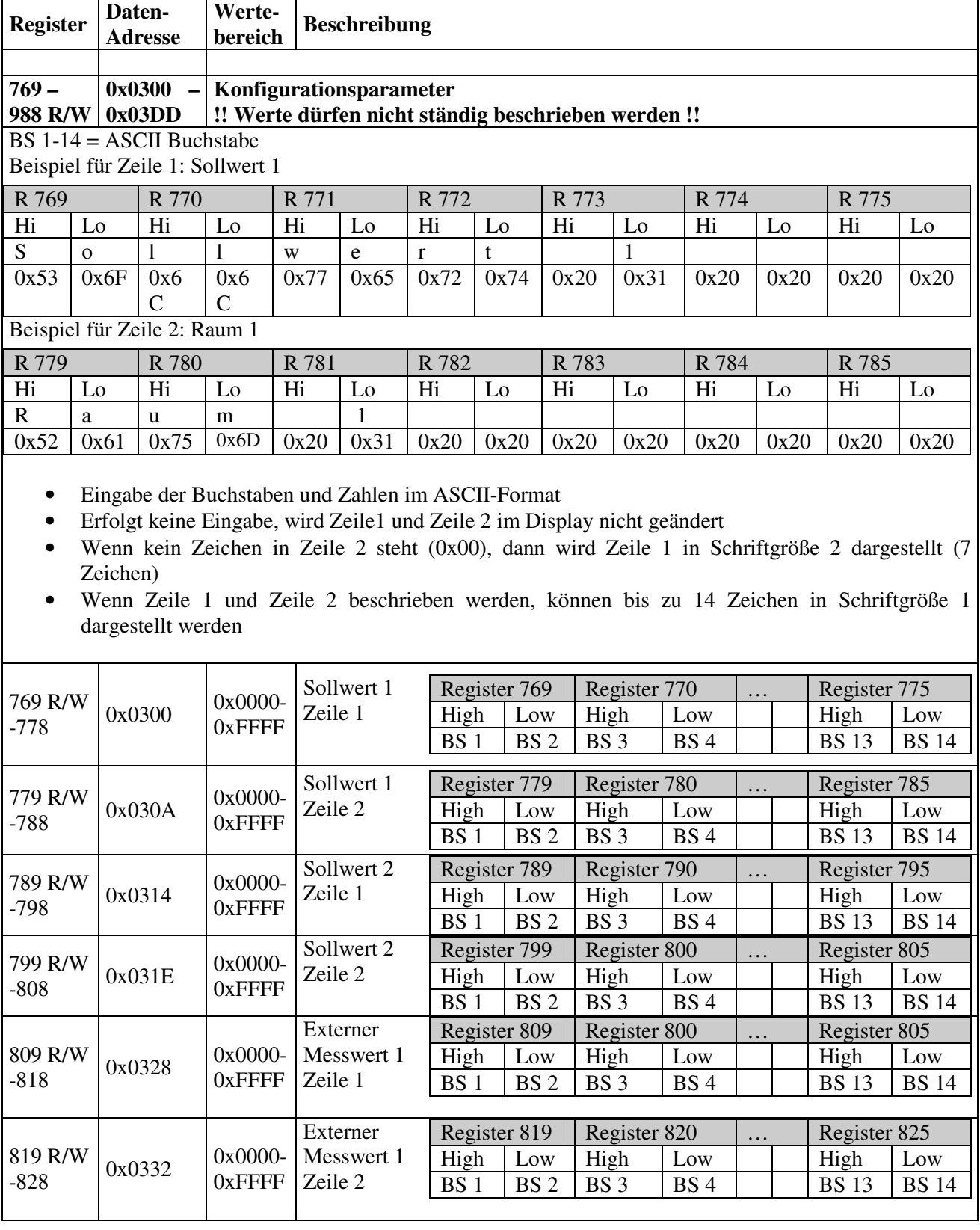

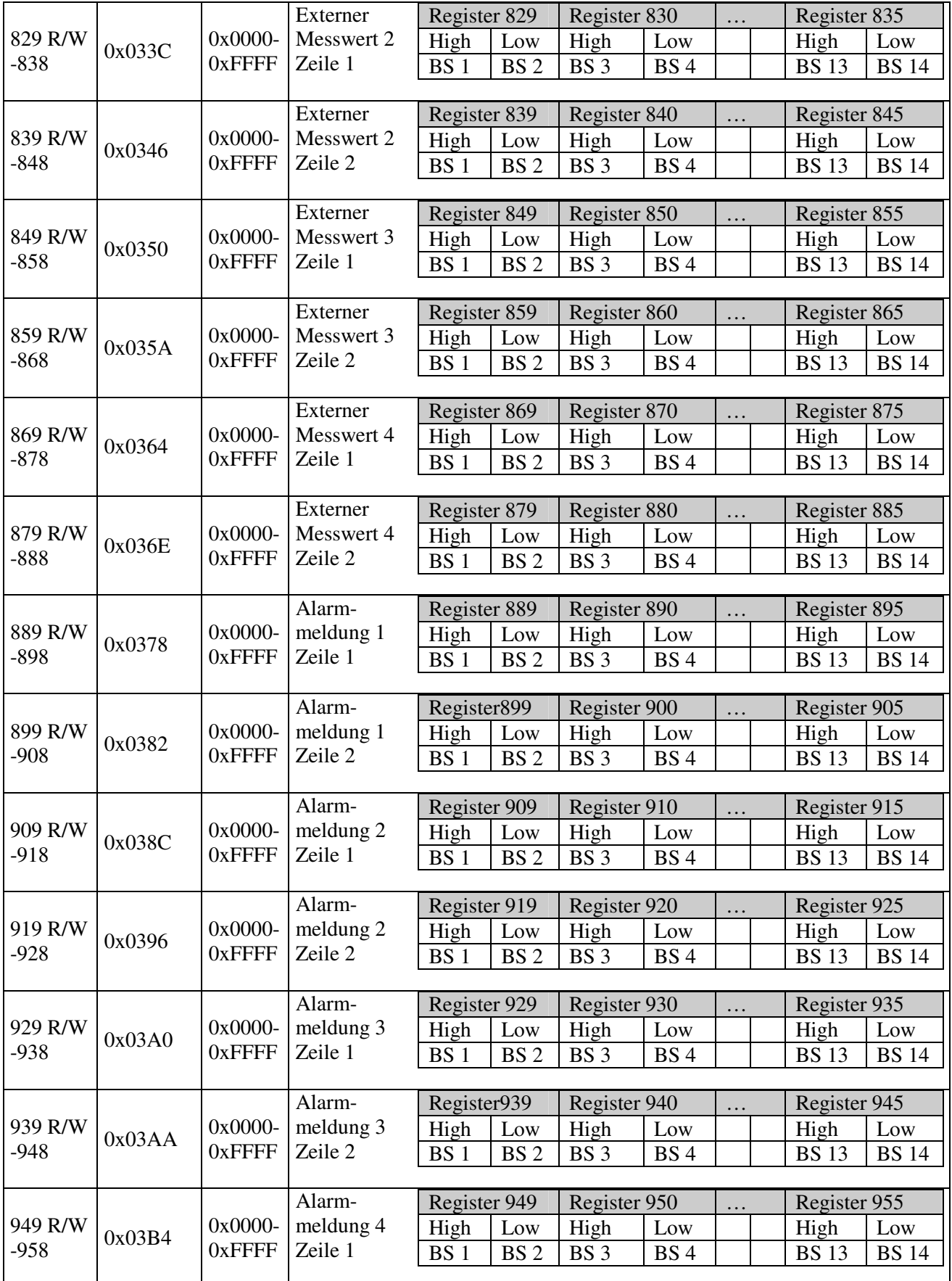

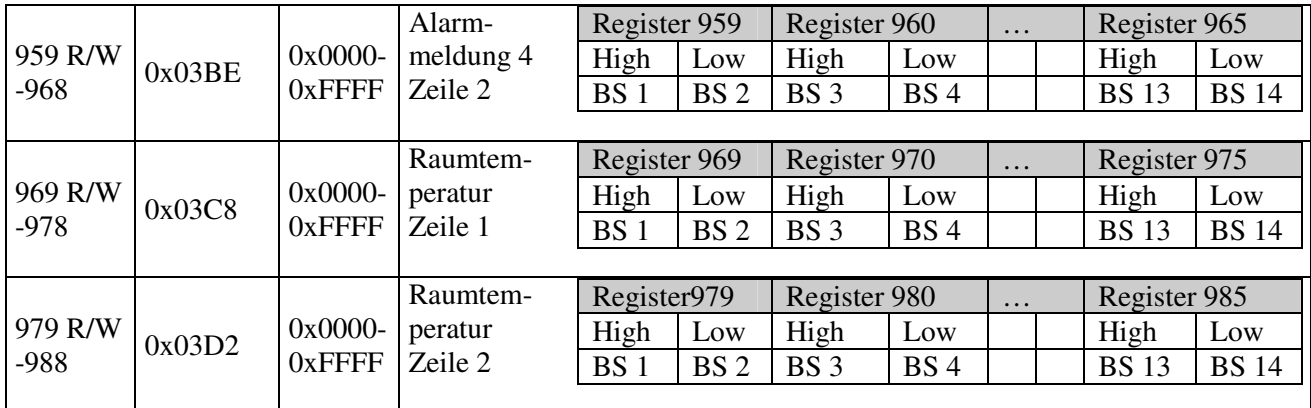

### **3.4.5 Einheit Zeile 1, Zeile 2 und Zeile 3**

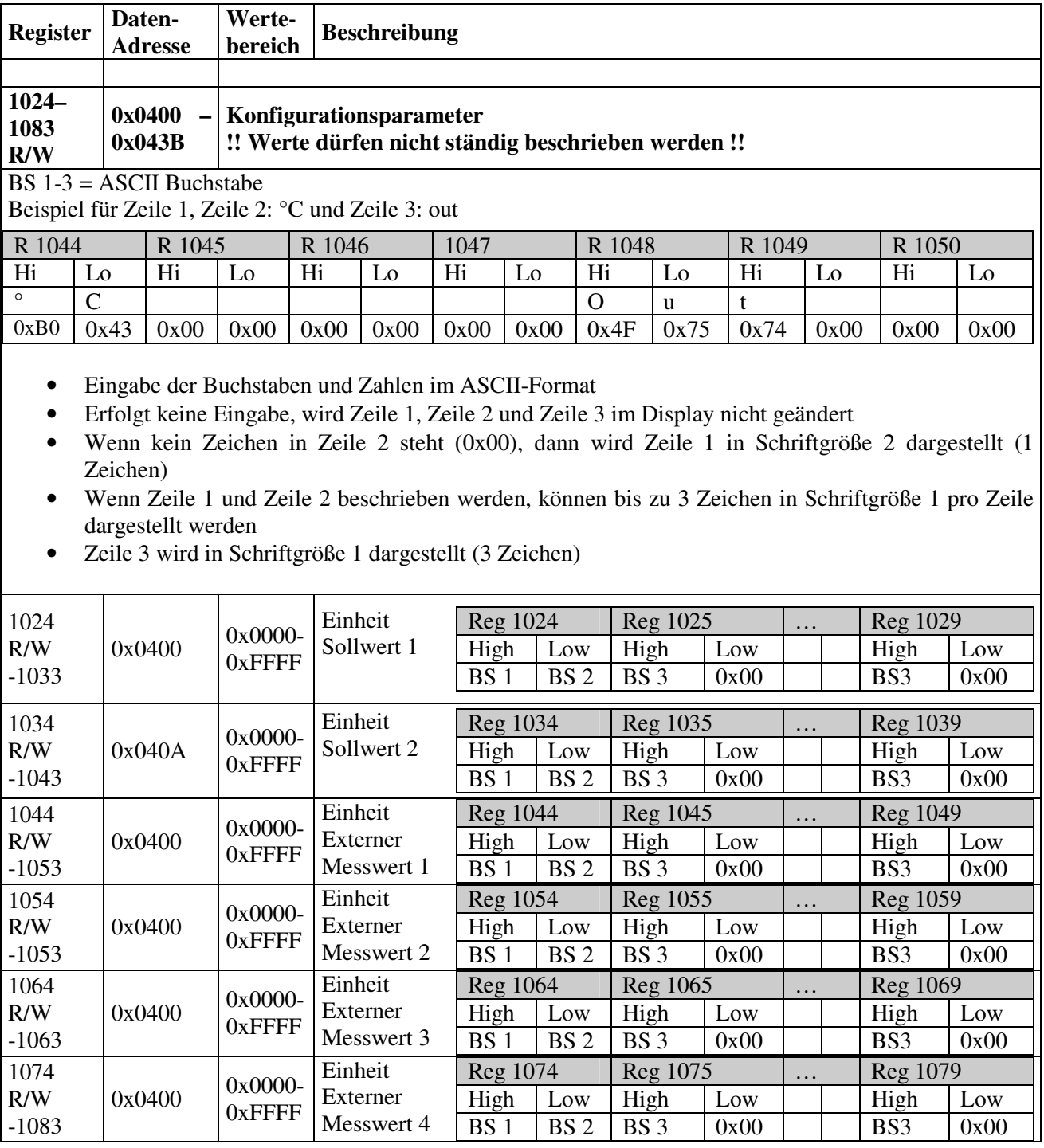

# **3.5 Bitzuordnung / Coil - Definition**

### **3.5.1 Konfigurationsbits**

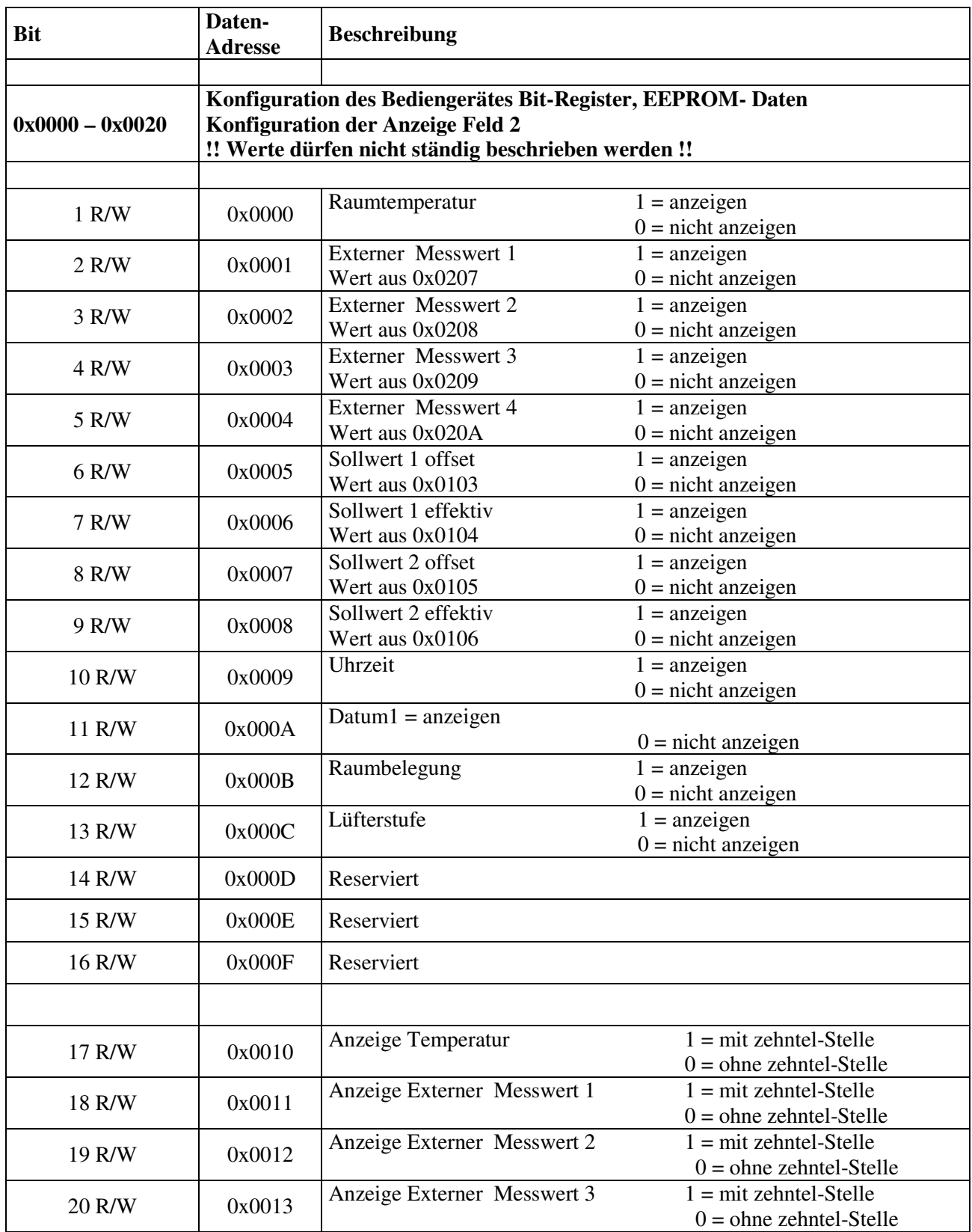

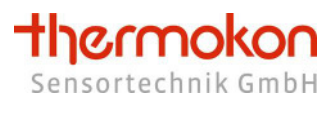

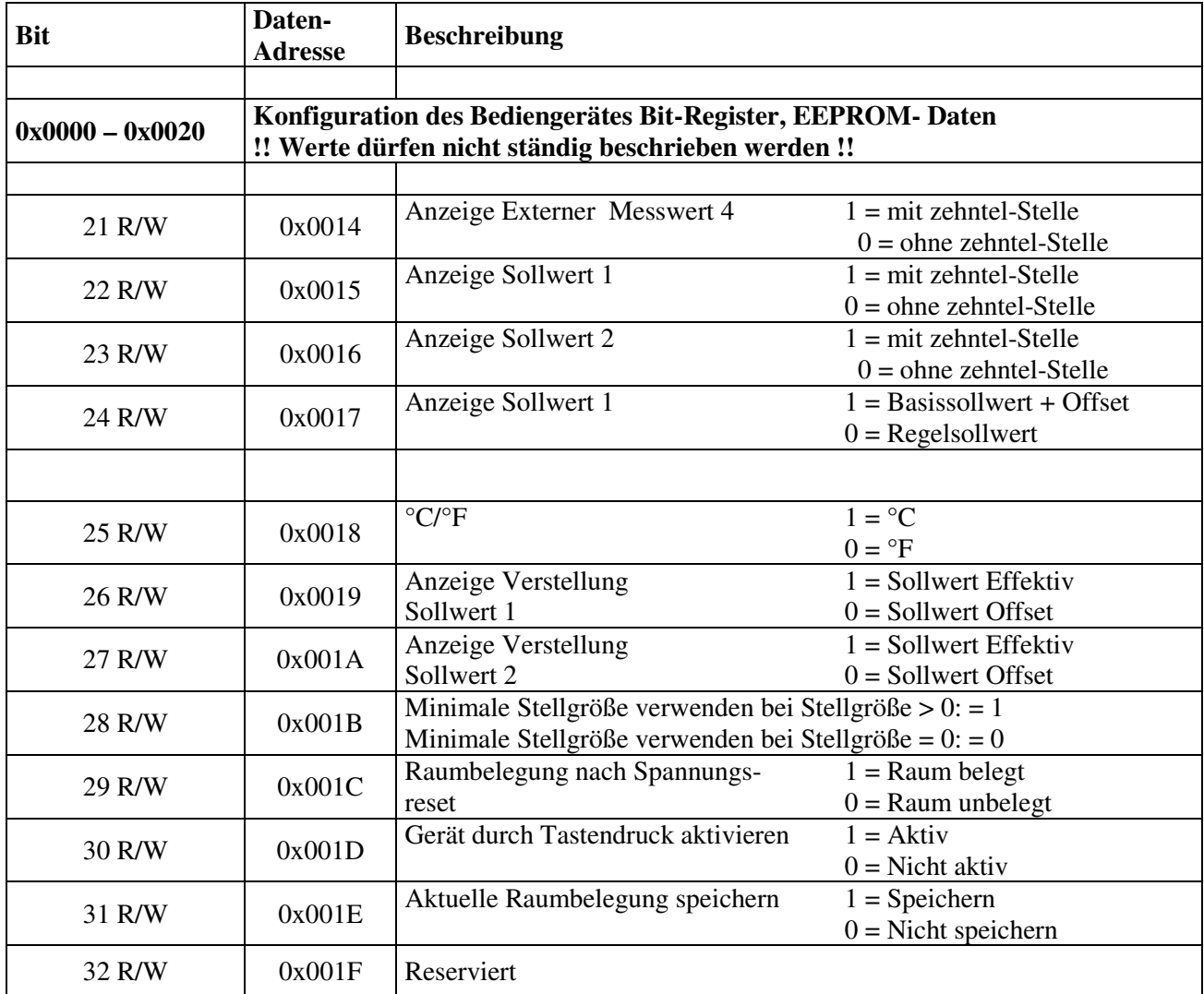

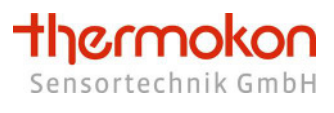

#### **3.5.2 Eingabebits**

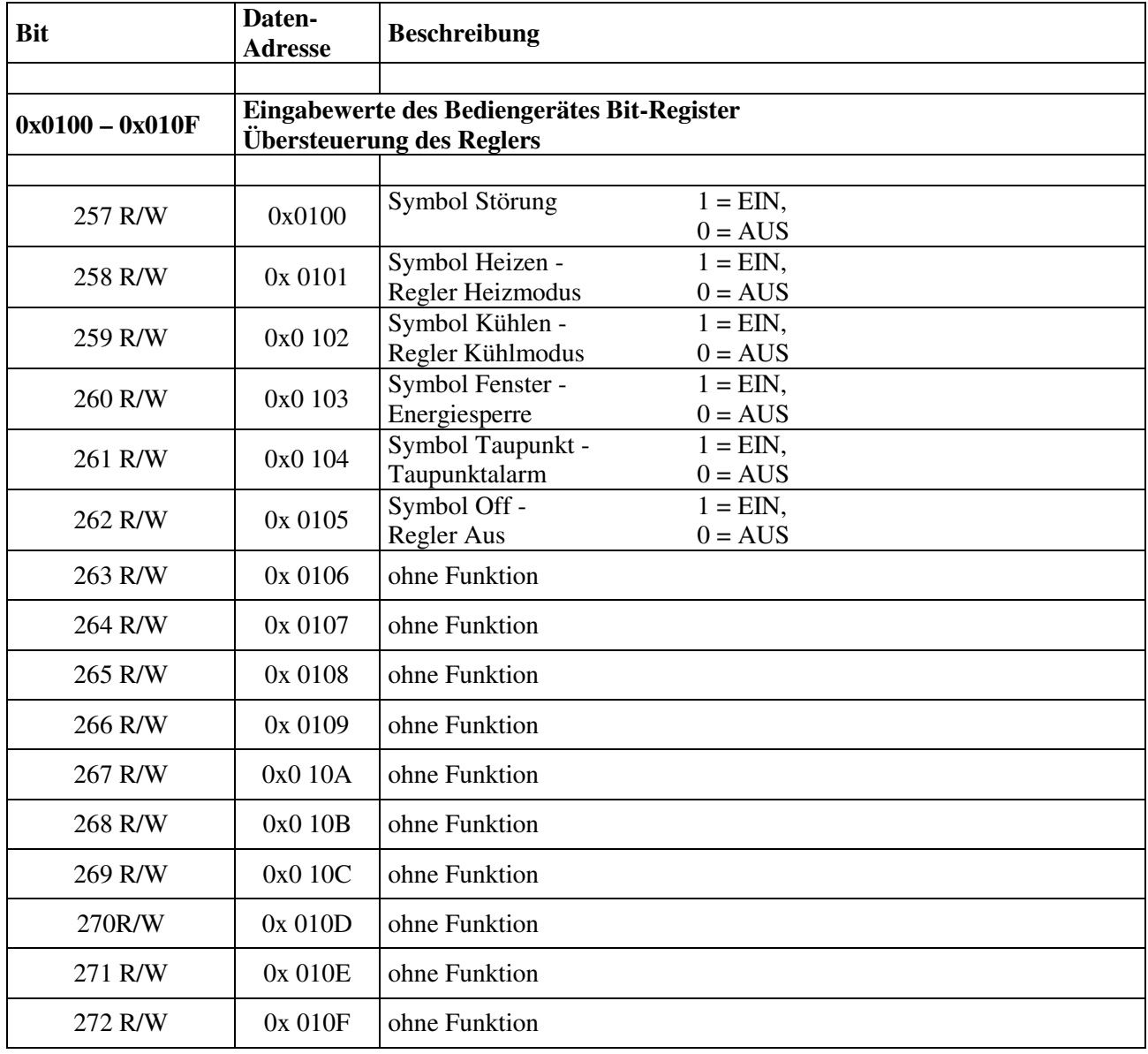

# **4 Datenübertragung**

### **4.1 Master/Slave Protokoll**

Ein Master und ein oder mehrere Slaves werden an den seriellen Bus angeschlossen. Die Kommunikation zwischen Master und Slave wird ausschließlich durch den Master geregelt. Die Slaves dürfen nur dann senden, wenn sie vorher vom Master angesprochen wurden. Slaves senden nur zurück zum Master, niemals an einen anderen Slave.

# **4.2 Datenrahmen**

Die Daten werden nach streng definierten Vorgaben auf den Bus gesendet:

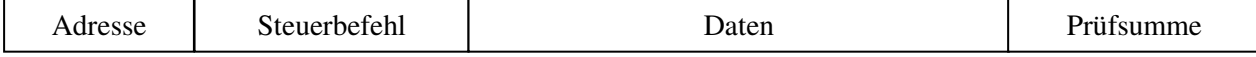

Allgemein startet ein MODBUS-Telegramm mit der Adresse des Slaves, gefolgt von einem Steuerbefehl (z.B. Register auslesen) und den Daten. Mit Hilfe der Prüfsumme am Telegrammende können die Busteilnehmern Übertragungsfehler erkennen.

### **4.3 Übertragungsmodus RTU**

Im Übertragungsmodus RTU werden Telegramme durch Übertragungspausen voneinander getrennt:

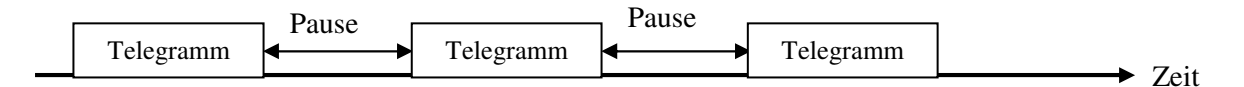

Die Dauer der Übertragungspausen zur Trennung von Telegrammen ist abhängig von der eingestellten Baudrate und beträgt 3,5 \* Wort-Übertragungszeit (11 Bit). Bei 9600 Baud müssen damit mindestens 4 ms und bei 57600 mindestens 1 ms. zwischen zwei Telegrammen vergehen.

### **4.3.1 Telegrammaufbau**

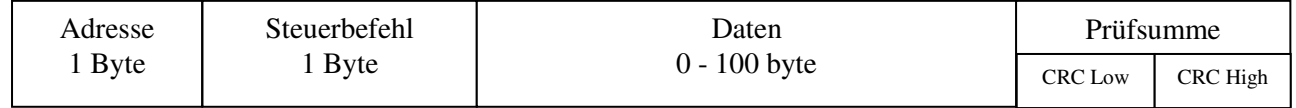

#### **4.3.2 Berechnung der CRC-Prüfsumme**

Die CRC - Prüfsumme (Cyclicyal Redundancy Check) wird vom Sender aus allen übertragenen Bytes berechnet und der Botschaft angehängt.

Der Empfänger berechnet dann die CRC-Prüfsumme erneut und vergleicht sie mit der Empfangenen Prüfsumme. Stimmen die Werte nicht überein, dann ist von einem Übertragungsfehler auszugehen und die empfangenen Daten werden verworfen.

Das niederwertige Byte der 16 Bit großen Prüfsumme wird im Telegramm an vorletzter und das höherwertige Byte an letzter Stelle gesendet.

Berechnung der Prüfsumme (Programmbeispiel in C):

```
\text{crc} = 0 \text{xFFFF}; // CRC-Check, Initialisierung
for(i = 0; i < Telegrammlänge-2; i++) crc = crc_calc(crc, Telegrammdaten[i]); 
\text{circ\_low} = \text{circ} \& 0 \times 00 FF; // Low-Byte
\text{circ\_high} = (\text{circ} \& \text{0xFF00}) >> 8; // High-Byte
// Funktionsdefinition CRC Berechnen 
unsigned int crc_calc(unsigned int crc_temp, unsigned int data)
{ 
       unsigned int Index_CC=0; // Schleifenzähler
       unsigned int LSB=0; // Hilfsvariable
         // Exclusive-Oder des 8Bit-Char mit den unteren 8Bit von CRC 
        crc_temp = ( ( crc_temp \land data) | 0xFF00) & ( crc_temp | 0x00FF) ;
        for(Index CC = 0; Index CC < 8; Index CC++)
         { 
               LSB = (crc \ttemp \& 0x0001);\text{circ term} \qquad \Rightarrow = 1;if(LSB)<br>crc_temp = crc_temp \land 0xA001;
                                                       \ell calculation polynominal für CRC16
         } 
        return(crc_temp);
}
```
### **4.4 Übertragungsmodus ASCII**

Der ASCII-Übertragungsmodus stellt nicht so hohe Anforderungen an die Rechnergeschwindigkeit der Busteilnehmer. Die Telegramme werden hier nicht durch Pause-Zeiten voneinander getrennt, sondern durch ASCII-Steuerzeichen.

### **4.4.1 Telegrammaufbau**

Das ASCII-Steuerzeichen " : " bezeichnet immer den Anfang eines Telegramms und die ASCII-Steuerzeichen "CR" und "LF" dessen Ende. Die Telegrammdaten werden hexadezimal im ASCII-Format ausgegeben:

z.B.: 197dez (1Byte) = C5hex (1 Byte) = C (1 Byte) 5 (1 Byte) ASCII

Da ein Datenbyte durch 2 ASCII-Zeichen dargestellt wird, verdoppelt sich die Anzahl der zu übertragenden Datenbytes gegenüber dem RTU-Modus.

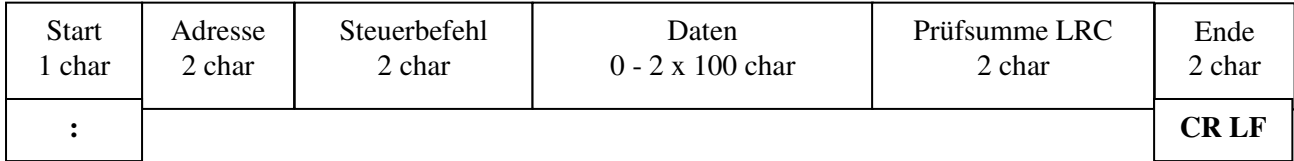

### **4.4.2 Berechnung der LRC-Prüfsumme**

Die LRC - Prüfsumme (Longitudinal Redundancy Check) wird vom Sender aus allen übertragenen Bytes berechnet (ohne ":", "CR", "LF") und dann in der Botschaft vor "CR,, und "LF" eingefügt.

Der Empfänger berechnet die LRC-Prüfsumme erneut und vergleicht sie mit der Empfangenen Prüfsumme. Stimmen die Werte nicht überein, dann ist von einem Übertragungsfehler auszugehen und die empfangenen Daten werden verworfen.

Das höherwertige ASCII-Zeichen der 8 Bit großen Prüfsumme wird im Telegramm vor dem niederwertigen ASCII-Zeichen gesendet.

Berechnung der Prüfsumme (Programmbeispiel in C):

```
\text{lrc} = 0;
for(i = 1; i < Telegrammlänge -4; i++)
             \text{lrc} = \text{lrc} + \text{Telegrammdaten [i]};\text{lrc} = 0 \text{x} \text{FF} - \text{lrc};
```

```
\text{lrc} = \text{lrc} + 1;
```
# **5 Beispieltelegramme**

### **5.1 Register**

Das Bedienteil hat verschiedene Register zur Konfiguration, zur Anzeige von Werten und für Eingabewerte.

### **5.1.1 Parametrierung des Bedienteils**

Das Bediengerät kann mit den Konfigurationsregistern und den Steuerbefehlen "Register Schreiben" (10hex oder 06hex) parametriert werden.

Beispiel: Taste 1 und Taste 2 zur Sollwertverstellung der Temperatur 1.

| .<br>Telegrammi mir obertragangomodas IVI o.<br>Anzahl<br>Daten Register<br>Daten Register<br><b>Anzahl Register</b><br>Gerät<br>Befehl<br>Prüfsumme<br>Startadresse |  |                   |              |                   |      |               |                   |              |              |              |            |                 |
|----------------------------------------------------------------------------------------------------|--|-------------------|--------------|-------------------|------|---------------|-------------------|--------------|--------------|--------------|------------|-----------------|
|                                                                                                    |  |                   |              |                   |      | <b>B</b> ytes | 06                |              |              |              |            |                 |
|                                                                                                    |  | Н<br><b>B</b> vte | <b>B</b> vte | Н<br><b>B</b> vte | Byte |               | Н<br><b>B</b> vte | <b>B</b> vte | <b>B</b> vte | <b>B</b> vte | <b>CRC</b> | H<br><b>CRC</b> |
| 02                                                                                                    |  | 00                | 06           | $00\,$            | 02   | 04            | $00\,$            | υı           |              |              |            | CRC             |

Master - Telegramm im Übertragungsmodus RTU:

Slave - Antworttelegramm im Übertragungsmodus RTU:

| Gerät | Befehl |                   | Startadresse |              | Anzahl Register | Prüfsumme  |                 |  |
|-------|--------|-------------------|--------------|--------------|-----------------|------------|-----------------|--|
|       |        | H<br><b>B</b> yte | <b>B</b> yte | <b>B</b> yte | <b>B</b> yte    | <b>CRC</b> | Н<br><b>CRC</b> |  |
| 02    | 10     | 00                | 06           | 00           | 02              | <b>CRC</b> |                 |  |

Wird nun die Taste 1 oder Taste 2 gedrückt, wird der Sollwert für die Temperatur 1 verstellt.

### **5.1.2 Auslesen der Ausgaberegister**

Tasterzustände und Werte werden in den Ausgaberegistern gespeichert. Nach einem Reset werden für die jeweiligen Sollwerte die Basissollwerte aus den Konfigurationsregistern übernommen.

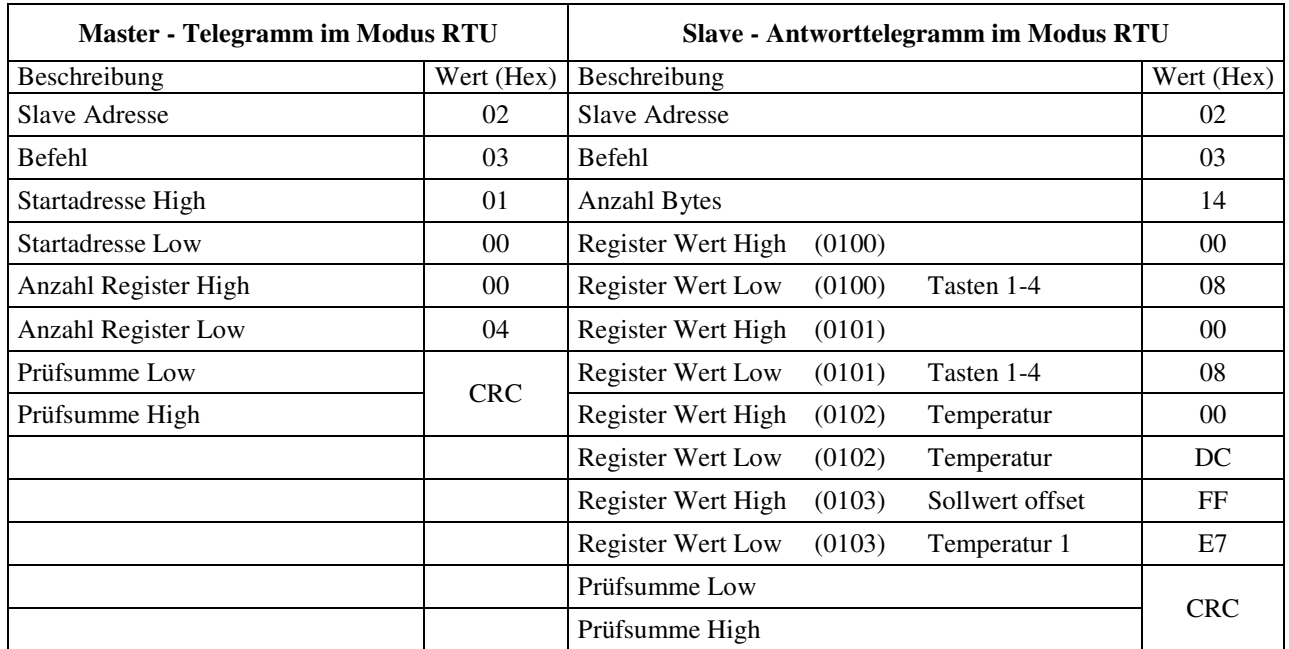

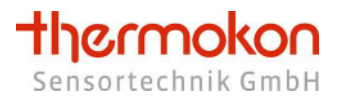

#### **5.1.3 Setzen von Eingaberegistern**

Mit den Eingaberegistern können verschiedene Werte im Bedienteil überschrieben werden.

Beispiel: Setzen der Uhrzeit: 14:23:47

Master - Telegramm im Übertragungsmodus RTU:

| Gerät | Befehl         | Startadresse |                   |                   |                   | Daten Register<br>Anzahl<br>Anzahl Register<br><b>B</b> ytes<br>513 |                   | Daten Register<br>514 |                   | Daten Register<br>515 |                   | Prüfsumme         |                 |                             |
|-------|----------------|--------------|-------------------|-------------------|-------------------|---------------------------------------------------------------------|-------------------|-----------------------|-------------------|-----------------------|-------------------|-------------------|-----------------|-----------------------------|
|       |                | Н<br>Byte    | ∸<br><b>B</b> vte | Н<br><b>B</b> vte | ∸<br><b>B</b> vte |                                                                     | H<br><b>B</b> yte | ∸<br><b>B</b> vte     | H<br><b>B</b> vte | ∸<br><b>B</b> vte     | Н<br><b>B</b> vte | ∸<br><b>B</b> vte | ∸<br><b>CRC</b> | H<br><b>CRC</b>             |
| 02    | $\overline{0}$ | 02           | $00\,$            | $00\,$            | 03                | 06                                                                  | $\overline{00}$   | 47                    | $00\,$            | 23                    | $00\,$            |                   |                 | $\mathop{\rm CRC}\nolimits$ |

Slave - Antworttelegramm im Übertragungsmodus RTU:

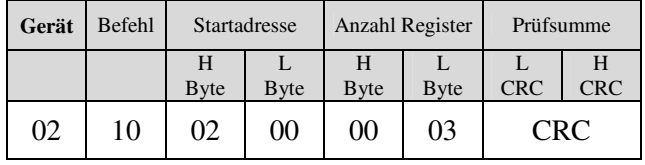

Beispiel: Setzen des Datums: 23.01.2008

Master - Telegramm im Übertragungsmodus RTU:

| Gerät | Befehl | <b>Startadresse</b> |           |                 | Anzahl Register   | Anzahl<br><b>B</b> ytes |                   | Daten Register<br>516 |                   | Daten Register<br>517 |                   | Daten Register<br>518                    |                 | Prüfsumme            |
|-------|--------|---------------------|-----------|-----------------|-------------------|-------------------------|-------------------|-----------------------|-------------------|-----------------------|-------------------|------------------------------------------|-----------------|----------------------|
|       |        | H<br><b>B</b> vte   | ∸<br>Bvte | Н<br>Bvte       | ∸<br><b>B</b> yte |                         | Н<br><b>B</b> vte | ∸<br><b>B</b> vte     | H<br><b>B</b> vte | Н<br><b>B</b> vte     | ∸<br><b>B</b> yte | $\overline{\phantom{0}}$<br><b>B</b> vte | ∸<br><b>CRC</b> | Н<br><b>CRC</b>      |
| 02    | 10     | 02                  | 03        | $\overline{00}$ | 03                | 06                      | $00\,$            | ີ<br>ن                | $00\,$            | 0 <sub>i</sub>        | $\overline{00}$   | 08                                       |                 | $\mathop{{\rm CRC}}$ |

| Gerät | <b>Befehl</b> |                   | Startadresse |                   | Anzahl Register |            | Prüfsumme  |
|-------|---------------|-------------------|--------------|-------------------|-----------------|------------|------------|
|       |               | Н<br><b>B</b> vte | <b>B</b> vte | Н<br><b>B</b> vte | <b>B</b> vte    | <b>CRC</b> | <b>CRC</b> |
| 02    | 10            | 02                | 03           | 0 <sup>0</sup>    | 03              |            | CRC.       |

Slave - Antworttelegramm im Übertragungsmodus RTU:

# **5.2 Coil / Bitzuordnung**

Das Bedienteil hat verschiedene Konfigurationsbits zum einstellen der Anzeigewerte des Displays. Mit den Eingabebits können verschiedene Symbole und LEDs des Bedienteils angesteuert werden.

### **5.2.1 Konfigurationsbits**

Mit dem Steuerbefehl "Bit(s) Schreiben" (0Fhex oder 05hex) kann ein Konfigurationsbit (oder mehrere) mit dem Wert "1" oder "0" beschrieben werden.

Beispiel: Externer Messwert 1 anzeigen

Master - Telegramm im Übertragungsmodus RTU:

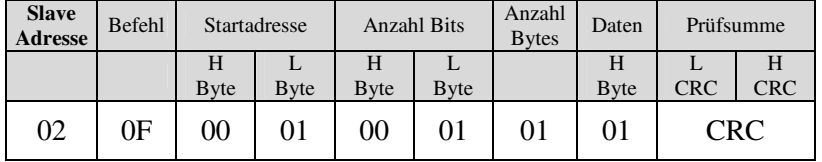

Slave - Antworttelegramm im Übertragungsmodus RTU:

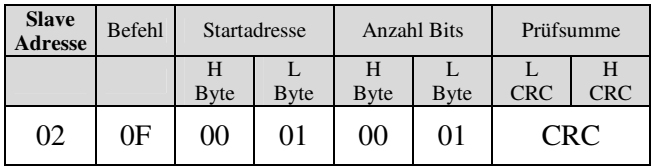

### **5.2.2 Bits Auslesen**

Mit dem Steuerbefehl "Bits lesen" (01 hex oder 02 hex) können ein Bit oder mehrere ausgelesen werden.

Beispiel: Abgezeigte Symbole auslesen (Daten Adresse = 00000hex 00001hex)

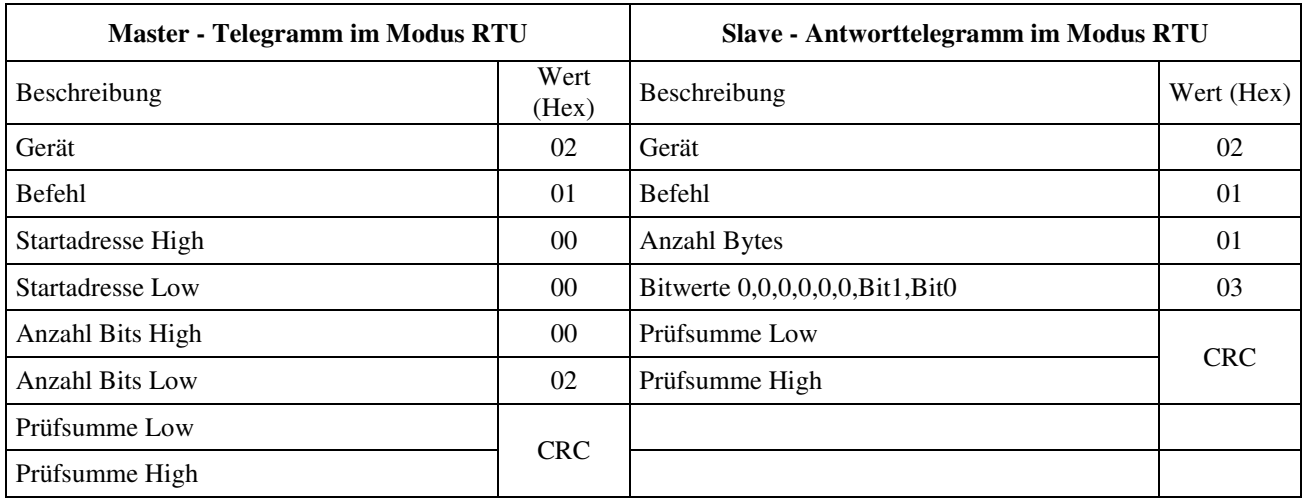

# **6 Konfigurationssoftware**

Mittels einer RS485-Schnittstelle (z.B. RS232-RS485-Pegelwandler z.B. ADAM-4520) kann mit der Konfigurationssoftware auf den Modbus zugegriffen werden. Die Konfigurationssoftware ist zur Inbetriebnahme des WRF06-RS485-Modbus nicht zwingend erforderlich. Sie können jedes beliebige Programm verwenden, welches Modbus-Telegramme erzeugt und mit denen Register eingestellt werden können.

# **7 Software Installation**

Zum Installieren der Konfigurationssoftware muss die Setup-Datei "WRF06 Modbus Config Setup.exe" gestartet werden. Bitte beachten Sie, dass Sie zur Installation Administratorrechte besitzen müssen. Während der Installation folgen Sie den Bildschirmanweisungen.

Nach erfolgreicher Installation können Sie die Konfigurationssoftware über das Startmenü\Programme\Thermokon starten.

Unterstützte Betriebssysteme: Windows9x; WindowsNT; WindowsMe; Windows2000; WindowsXP; WindowsServer

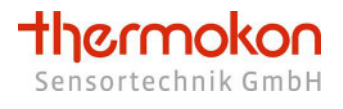

# **8 Konfiguration des WRF06-RS485-Modbus**

### **8.1 Konfigurationssoftware**

Mit der Konfigurationssoftware können die Konfigurationsregister übersichtlich eingestellt werden. Ausgaberegister des WRF06 können ausgelesen und Eingaberegister können gesetzt werden. Die Belegung der einzelnen Register ist im Kapitel 3.4 beschrieben.

Über den Menüpunkt "Datei" und "Parameter speichern" bzw. "Parameter laden" können die Konfigurationsregister in eine Textdatei gespeichert und wieder in das WRF06-RS485-Modbus geladen werden.

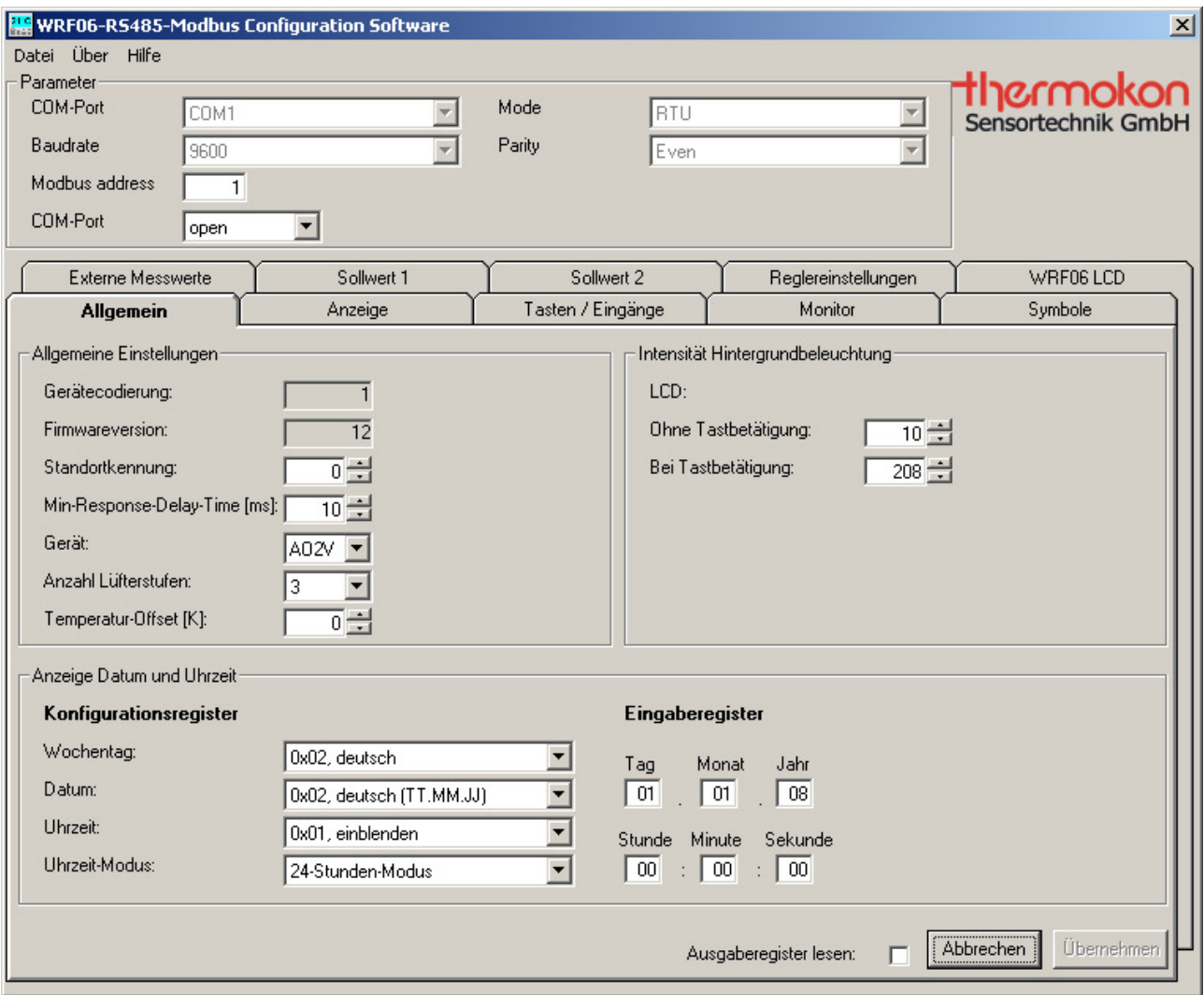

**Abbildung 8-1: Konfigurationssoftware** 

### **8.2 Parameter-Frame**

Mit der Konfigurationssoftware kann mittels eines COM-Ports auf den Modbus zugegriffen werden. Im "Parameter"-Frame können Hardware-Einstellungen getätigt werden. Diese müssen mit dem Modbus-Empfänger übereinstimmen, um eine Verbindung herzustellen.

Folgende Auswahlmöglichkeiten gibt es:

- COM-Port
- Baudrate 9600 , 19200, 57600
- Parität keine, gerade, ungerade
- Modus zur Einstellung der Übertragung ASCII oder RTU
- Modbusadresse (1-31)

Im Feld "Modbus address" geben Sie die Adresse des WRF06-RS485-Modbus ein welcher konfiguriert werden soll (Wert zwischen 1 und 31).

Über das Auswahlmenü hinter "COM-Port" kann der Port geöffnet "open" und geschlossen "close" werden.

Kann keine Verbindung hergestellt werden, wird dies durch eine Fehlermeldung angezeigt.

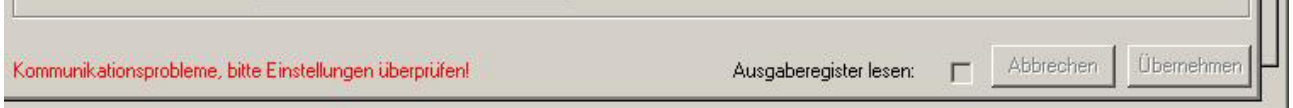

**Abbildung 8-2: Kommunikationsprobleme** 

### **8.3 Register**

In den verschiedenen Reitern können die Konfigurationsregister eingestellt werden. Des weiteren können die Ausgaberegister gelesen und die Eingaberegister gesetzt werden.

Änderungen werden nach Drücken der "Übernehmen" – Taste an das WRF06-RS485-Modbus gesendet. Durch Drücken auf die Taste "Abbrechen" werden die Register des WRF06-RS485-Modbus erneut ausgelesen.

Durch Aktivierung des Hakens "Ausgaberegister lesen" werden alle Ausgaberegister zyklisch ausgelesen.

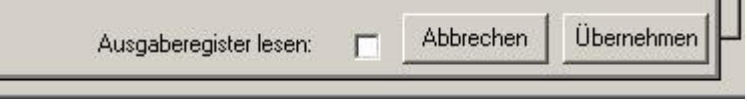

**Abbildung 8-3: Daten**